# RATIO COMPUTERS Komputer nurkowy iX3M

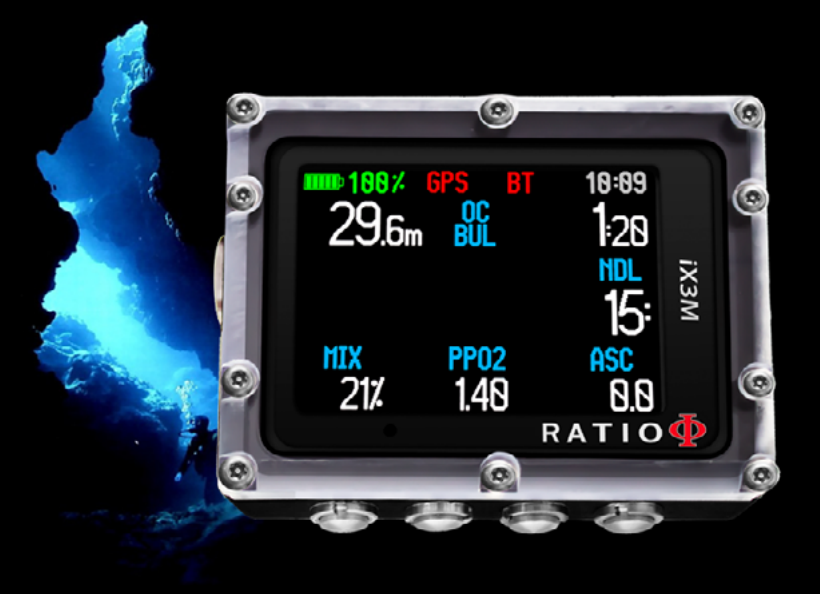

Podręcznik użytkownika

Wydanie 1.3

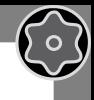

2

#### Uwaga!

 $\mathbb{C}$ 

Aby otrzymać wszystkie aktualizacje tego podręcznika i informacje o uaktualnieniach iX3M na pocztę email prosimy wysłać wiadomość o treści "iX3m" na adres: update@ratio-computers.com

Usługa jest wysoce zalecana i zupełnie darmowa.

Dla dokładniejszych informacji zapraszamy do oglądania filmów instruktażowych dostępnych już wkrótce na: www.ratio-computers.com Zapraszamy tez do korzystania z naszego supportu: support@ratio-computers.com

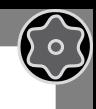

3

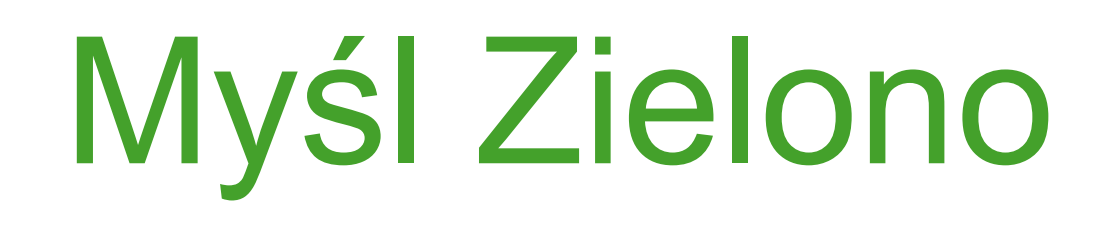

Jeśli to tylko możliwe, nie drukuj tego podręcznika. Wykorzystaj komputer lub tablet.

Jeśli potrzebujesz wersji papierowej, zapoznaj sie ze wskazówkami WWF dotyczącymi oszczędzania papieru i jego typów.

http://www.wwf.it/tu\_puoi/vivere\_green/ecoconsigli/ecoconsigli\_in\_ufficio/

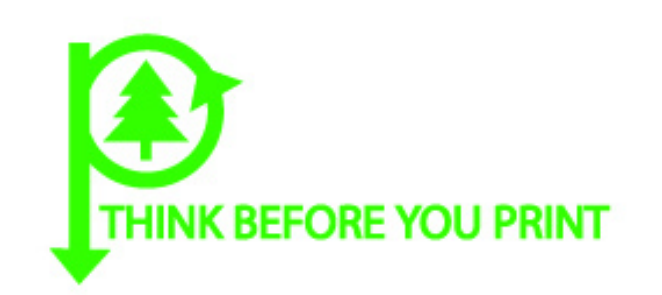

 $\mathbb{C}$ 

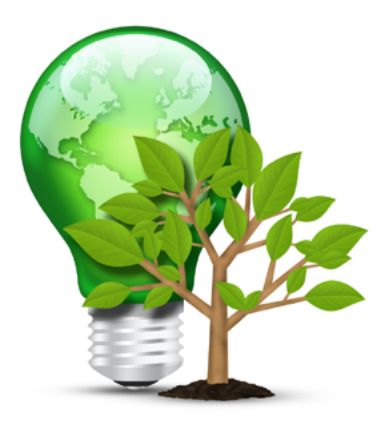

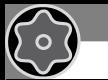

### Spis treści

#### **Wprowadzenie 6**

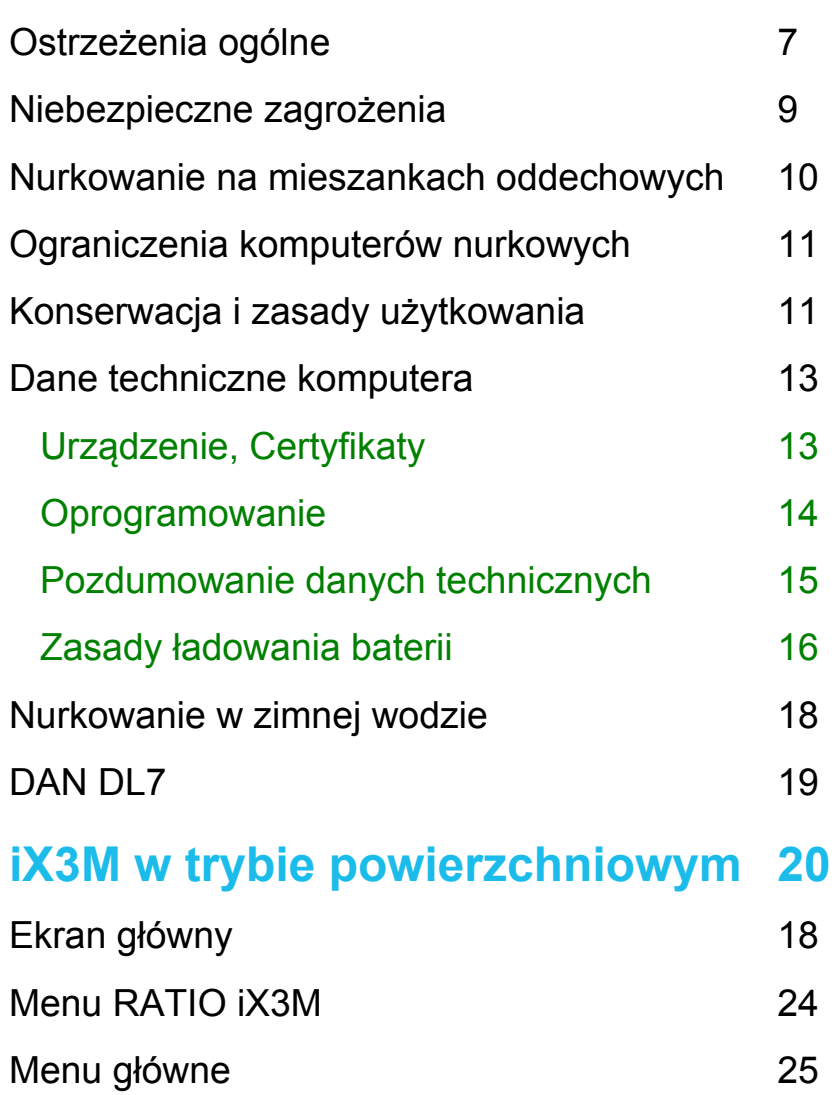

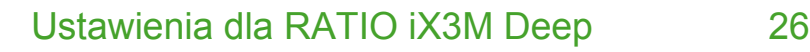

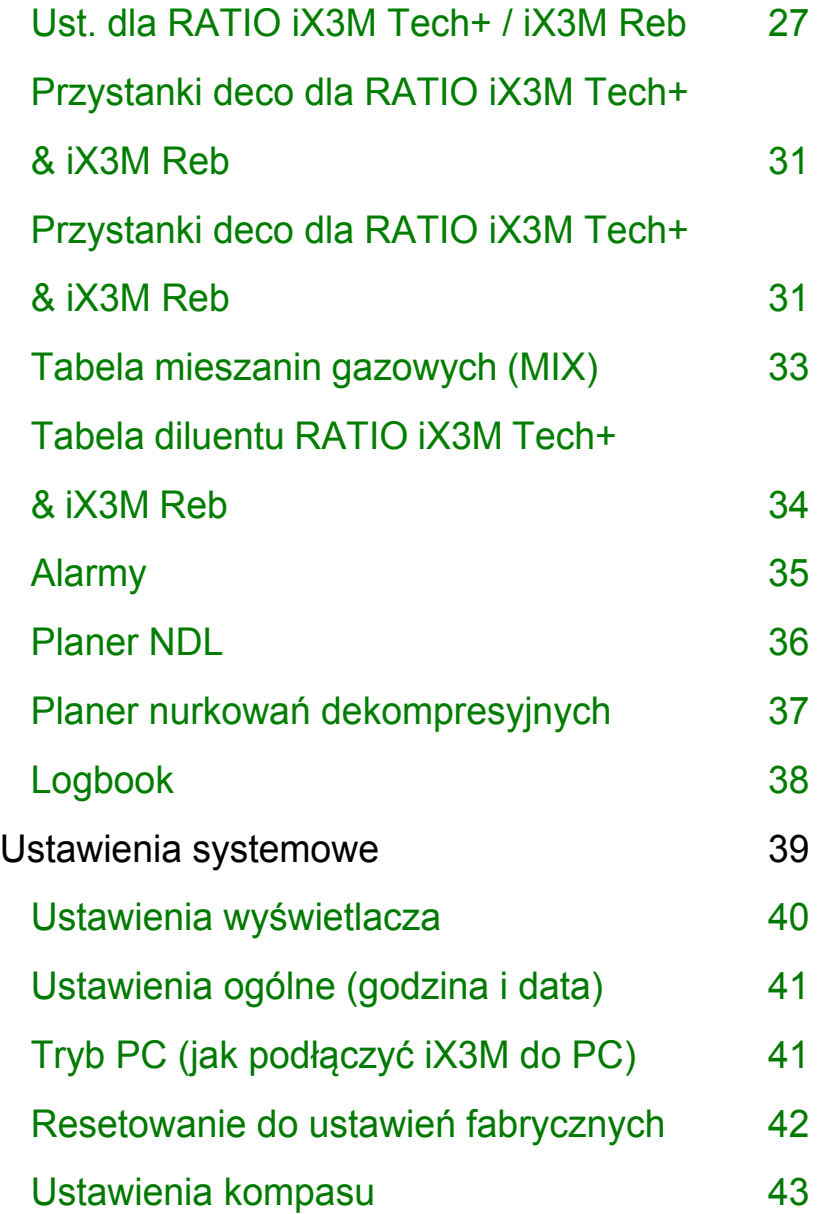

40

 $\odot$ 

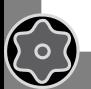

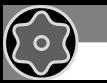

 $\bigodot$ 

# Spis treści

<sup>5</sup>0

 $\odot$ 

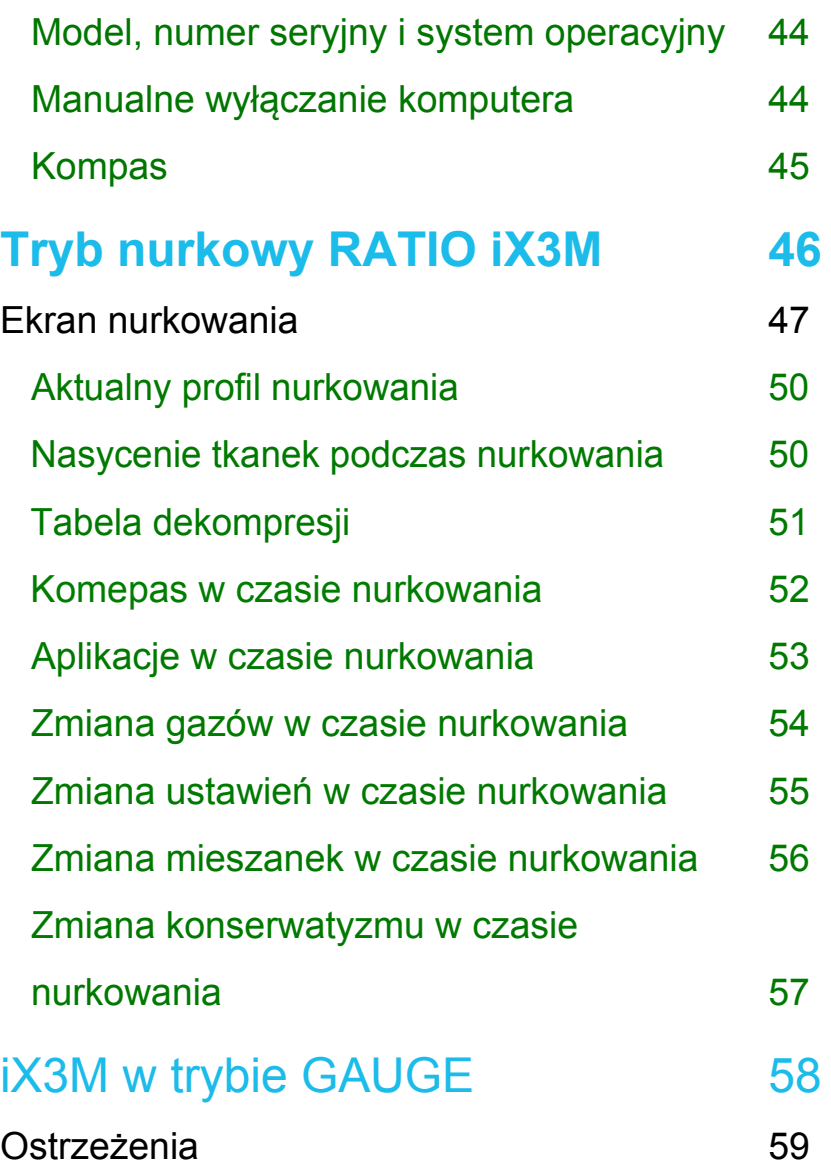

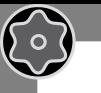

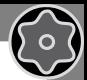

## **Wprowadzenie**

Dziękujemy za zakup komputera RATIO.

Wysoka jakość naszych produktów zapewnia komfort, bezpieczeństwo i wygodę użytkowania w czasie nurkowania. Twój komputer RATIO jest wyjątkowo innowacyjny, z oprogramowaniem, które umożliwia planowanie nurkowań zarówno rekreacyjnych, jak i technicznych.

RATIO iX3M ma wspierającego algorytmy dekompresyjne oparte na rożnych modelach, tryby Air Nitrox i Normoxic Trimix (iX3M Deep), Trimix i CCR (iX3M Tech + and iX3M Reb) i procesor liczący w trybie rzeczywistym konkretny profil dekompresji. Cechy te zapewnia elastyczność i bezpieczeństwo.

Regularnie sprawdzaj dostępność aktualizacji tego podręcznika na stronie www.ratio-computers.com

Wersja podręcznika będzie opisana na okładce.

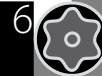

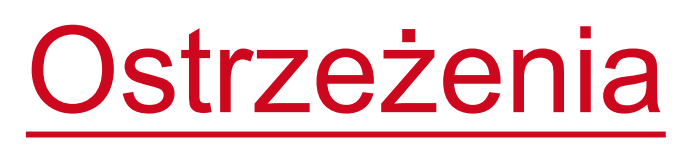

# Ostrzeżenia ogólne

<span id="page-6-0"></span> $\bigodot$ 

(To 7

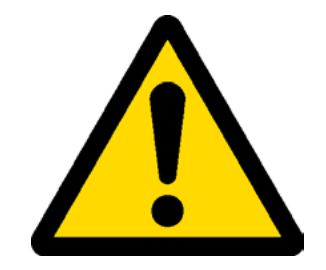

7

Koniecznie zapoznaj się z poniższą instrukcją, zanim zaczniesz korzystać z komputera RATIO. Niewłaściwe użytkowanie sprzętu lub akcesoriów unieważni gwarancję i może spowodować trwałe uszkodzenie komputera bądź akcesoriów.

• Ten komputer nie zastąpi odpowiedniego szkolenia i powinien być używany jedynie przez nurków, którzy mają odpowiednie kwalifikacje.

• Komputer RATIO jest zapasowym urządzeniem nurkowym, dlatego zaleca się korzystanie z odpowiednich tabel dekompresyjnych, w razie gdyby urządzenie uległo awarii.

• Nurkowanie wiąże się z ryzykiem wystąpienia choroby dekompresyjnej, toksyczności tlenowej i innymi, specyficznymi dla nurkowania zagrożeniami. Nawet uważne przeczytanie tego podręcznika i użycie komputera nie eliminują potencjalnych zagrożeń. Jeśli nie jesteś świadom tego ryzyka, lub go nie akceptujesz, nie powinieneś nurkować z komputerem iX3M.

• Nurkowanie wiąże się z zagrożeniami, których nie da się całkowicie wyeliminować. Żaden komputer ani tabela nie gwarantują całkowitej ochrony przez chorobą dekompresyjną lub toksycznością tlenową centralnego układu nerwowego, nawet jeśli płetwonurek korzystał z tabeli lub komputera dokładnie i skrupulatnie.

• Nurkowanie wiąże się z zagrożeniami, których nie da się całkowicie wyeliminować. Żaden komputer ani tabela nie gwarantują całkowitej ochrony przez chorobą dekompresyjną lub toksycznością tlenową centralnego układu nerwowego, nawet jeśli płetwonurek korzystał z tabeli lub komputera dokładnie i skrupulatnie.

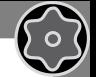

8

• Komputer nie bierze pod uwagę indywidualnych predyspozycji fizjologicznych, które mogą zmieniać się w ciągu dnia. Z tego względu dobra praktyka nakazuje korzystać z urządzenia w sposób konserwatywny i z dużą dozą ostrożności, pozostając w określonych limitach, tak, by zminimalizować ryzyko wystąpienia choroby dekompresyjnej lub toksyczności tlenowej centralnego układu nerwowego.

 $\mathbb{C}$ 

• Komputer nie zastąpi nauki korzystania z tabel dekompresyjnych, które zalecamy zawsze mieć przy sobie, razem z zegarkiem i głębokościomierzem.

• Nie należy dzielić się jednym komputerem z innym nurkiem. Każdy płetwonurek powinien posiadać własny komputer, który dostarcza mu informacji.

• Nie należy nurkować z komputerem, który nie bierze pod uwagę poprzednich nurkowań. Obliczenia komputera nie mogą opierać się na nieznanych danych lub nurkowaniach, których nie było.

## Niebezpieczne zagrożenia

 $\mathbb{C}$ 

Ten komputer nie nadaje się do komercyjnego użytku. Został zaprojektowany ściśle dla sportowego, rekreacyjnego i technicznego nurkowania.

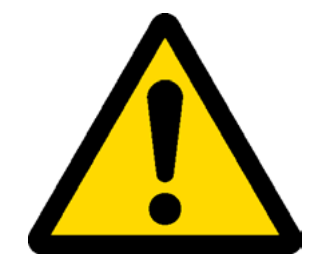

9

• Użycie niezgodne z przeznaczeniem może podwyższyć ryzyko wystąpienia choroby dekompresyjnej. Nie zalecamy naszego produktu nurkom zawodowym, chyba, że pełni on funkcję jedynie pomocniczą.

• Przed nurkowaniem należy sprawdzić baterie. Nie nurkuj, jeśli poziom naładowania baterii jest niższy niż 30%. Upewnij się, że na ekranie nie ma żadnych nieprawidłowości i że jest on czytelny.

• Zawsze sprawdź, czy nurkujesz na pożądanych ustawieniach. Nie pozwalaj innym zmieniać nic w swoim komputerze przed nurkowaniem, a jeśli już do tego doszło, ponownie sprawdź ustawienia.

• Pamiętaj, że twoje ciało zmienia się z dnia na dzień. Komputer nie bierze pod uwagę tych wszystkich zmian. Jeśli nie czujesz się na siłach lub jesteś osłabiony, zrezygnuj z nurkowania.

• Unikaj zachowań, które zwiększają ryzyko wystąpienia choroby dekompresyjnej, takich jak szybkie wynurzenie, zachowanie typu jo - jo, pominięcie przystanków dekompresyjnych, zbyt krótkie przerwy powierzchniowe oraz tych wszystkich, które stoją w sprzeczności ze zdrowym rozsądkiem i wyszkoleniem.

• **To urządzenie nie zezwala na nurkowanie bez specjalnych umiejętności nabytych w drodze szkolenia. To urządzenie zezwala na nurkowanie tylko tym, którzy posiadają odpowiednie umiejętności nabyte w drodze szkolenia.**

• Naruszenie podstawowych zasad bezpieczeństwa w czasie nurkowania grozi śmiercią.

# Nurkowanie na mieszankach oddechowych

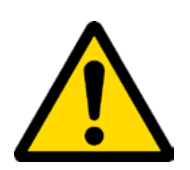

10

Ustawienie mieszaniny gazowej w komputerze wymaga podania pełnej liczby. Przykładowo, jeśli gaz ma 32,8% tlenu, to wynik zaokrąglamy w dół, do 32%. Nie zaokrąglamy w górę, bo to przekłamałoby zawartość azotu.

• Sprawdź ustawienia maksymalnego PPO2 i nigdy nie przekraczaj 1,4 bara.

<span id="page-9-0"></span> $\bigodot$ 

 $\sigma$ 

- Nie nurkuj z butlą, której zawartości nie przeanalizowałeś samodzielnie ze sprawdzonym urządzeniem.
- Upewnij się, że na komputerze ustawiona jest mieszanina, na której zamierzasz nurkować.
- Nurkowanie nitroksowe, trymiksowe i na obiegach zamkniętych wymaga specjalnego przeszkolenia.

• Przekroczenie ustawionego PPO2 i zalecanych limitów wymaga wypłycenia się. Jeśli wartość CNS znalazła się blisko maksymalnej granicy, zalecane jest ograniczenie ekspozycji tlenowej.

• Używaj tego komputera tylko po zapoznaniu się z całym podręcznikiem użytkownika, tak by mieć pewność, że dobrze zrozumiałeś jego funkcje. W razie wątpliwości, jeszcze przed nurkowaniem, skontaktuj się ze swoim instruktorem lub sprzedawcą.

• Pamiętaj, że każdy nurek jest odpowiedzialny za własne bezpieczeństwo.

• Nurkowanie na mieszaninach oddechowych wiąże się z innymi zagrożeniami niż nurkowanie na powietrzu. Odpowiednie wyszkolenie jest potrzebne, by umieć rozpoznać ryzyko i skutecznie go unikać. Brak tych umiejętności może grozić śmiercią lub poważnymi obrażeniami.

# Ograniczenia komputerów nurkowych

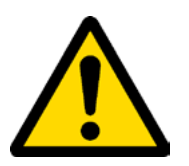

11

Komputer działa na bazie najnowszych danych dotyczących bezpieczeństwa, mimo to trzeba pamiętać, że te badania są teoretyczne i ukierunkowane na zmniejszenie, a nie wyeliminowanie ryzyka wystąpienia choroby dekompresyjnej.

Obecnie medycyna hiperbaryczna nie potrafi jeszcze wyeliminować możliwości pojawienia się DCS po nurkowaniu.

# Konserwacja i zasady użytkowania

• Przechowuj suchy i czysty komputer. Nie wystawiaj go na działanie chemikaliów, w tym alkoholu. Aby pozbyć się osadów z soli, używaj jedynie czystej, słodkiej wody. Po umyciu pozostaw do wyschnięcia, nie używaj zimnych ani gorących nawiewów.

• Nie wystawiaj komputera na bezpośrednie działanie promieni słonecznych lub temperatury wyższej niż 50 stopni C. Przechowuj w chłodnym (5-25 stopni C) i suchym miejscu.

• Nie próbuj otwierać, zmieniać lub samodzielnie naprawiać komputera. Za każdym razem musisz zgłosić się do sprzedawcy RATIO.

• **Nie sprężaj komputera w komorze hiperbarycznej. Nie wchodź z komputerem do komory hiperbarycznej.**

• Komputer działa z dokładnością do +/-2%.

<span id="page-10-0"></span> $\odot$ 

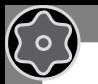

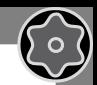

• Przepisy EC wymagają, by jednostka była regularnie sprawdzana pod kątem precyzyjności odczytów głębokości i czasu.

- Gwarancja straci ważność, jeśli komputer zostanie otworzony przez nieautoryzowane centrum serwisowe.
- Komputer RATIO iX3M tak zaprojektowano, by był odporny na słoną, morską wodę, ale po zakończeniu każdego nurkowania należy go dokładnie wypłukać i zabezpieczyć przed bezpośrednim działaniem promieni słonecznych.
- Upewnij się, że nie ma śladów wilgoci wewnątrz ekranu.

#### UWAGA: Pod żadnym pozorem nie próbuj otwierać komputera.

W razie problemów zgłoś się do autoryzowanego centrum lub bezpośrednio do RATIO.

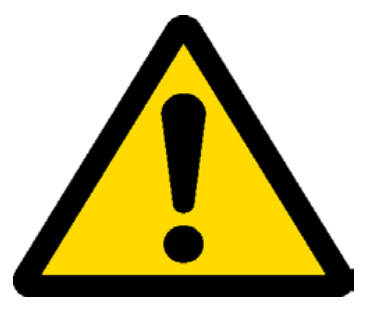

13

# Dane techniczne komputera

### Urządzenie

<span id="page-12-0"></span> $\bigodot$ 

Komputer został w całości wyprodukowany z tworzywa termoplastycznego **Poliacetal POM C** z pokrywą **Makrolon**, która jest odporna na uderzenia i korozję.

Wyświetlacz TFT 100% ma matrycę o rozdzielczości 320 x 240 pikseli.

Szczególny nacisk położono na stworzenie systemu nawigacyjnego, który umożliwia nurkowi intuicyjny i szybki dostęp do wszystkich funkcji.

- Waga: 260 g
- Gwarancja dokładności czujników: 130 m (426 ft)
- Maksymalna głębokość: 300 m (984 ft)
- Dokładność pomiaru ciśnienia całkowitego

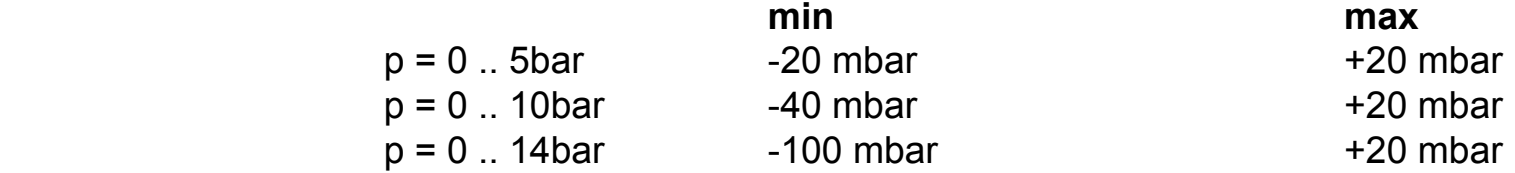

Maksymalny błąd czujników w pomiarze temperatury: -2 /+6 stopni C.

**Certyfikaty** 

ြဝ

Komputer uzyskał certyfikat CE e EN13319.

#### <span id="page-13-0"></span> $\bigodot$ **Oprogramowanie**

Algorytm: Ten komputer wykorzystuje albo algorytm oparty na modelu Buhlmanna ZHL - 16B albo VPM B. Każdy komputer można ustawić na dowolny model i zależy to od preferencji użytkownika.

Dla RATIO iX3M Deep: Możliwe jest ustawienie poziomu konserwatyzmu.

Dla RATIO iX3M Tech+ i iX3M Reb: W przypadku modelu Buhlmanna ZHL 16B można dokonać wyboru Gradient Factorów. W modelu VPM-B możliwe jest wybranie dokładnej średnicy krytycznej pęcherzyków gazu obojętnego.

#### **Specyfikacja oprogramowania**

 $\sqrt{2}$ 

**ASM:** Adaptive Sigmoidal Model. Optymalizuje dekompresję w przypadku nurkowań powtórzeniowych.

**Extra Deep Stops:** Komputer umożliwia wprowadzenia dodatkowych Deep Stopów.

**Violation Control:** W inteligentny sposób kontroluje zachowanie nurka w czasie wynurzenia i zaleca użycie tabel nurkowych, tylko, jeśli algorytm dekompresyjny nie jest prawidłowy.

**Disability Violation Control:** Zapobiega wyłączeniu się komputera RATIO iX3M niezależnie od tego, czy nurek przestrzega jego zaleceń. (Tylko dla doświadczonych nurków. Zapis o dezaktywacji systemu bezpieczeństwa znajdzie się w Logbooku).

### 69

### Podsumowanie danych technicznych

Aktualizacja stanu nasycenia tkanek w trybie nurkowym: 1 sekunda Aktualizacja stanu nasycenia tkanek w trybie uśpienia: 1 minuta Liczba przechowywanych gazów diluentu:

3 gazy

<span id="page-14-0"></span> $\bigodot$ 

10 gazów

10 gazów + 3 diluenty

**Pamięć:** 100 godzin nurkowych Maksymalny czas nurkowania: 1999 minut

Intuicyjne i logiczne oprogramowanie

Automatyczne dopasowanie do wysokości nad poziomem morza

**PołącNenie N PC:** kabel USB / Bluetooth

System aktualizacji OS

**GNSS** (Global Navigation Satellie System) Globalny System Nawigacji Satelitarnej (GPS, GLONASS, Beidou, Quasi-Zenith) Uwaga: sygnał satelity nie przechodzi przez powierzchnię wody.

**Alarmy:** dźwiękowe, wizualne i wibracje

**Baterie:** Wielokrotnego ładowania, przewidywany czas działania między 20 a 50 godzin nurkowych

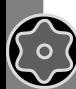

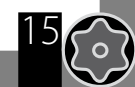

# Zasady ładowania baterii

RATIO iX3M działa na ładowalne baterie litowo - jonowe nieposiadające pamięci, o czasie działania między 20 a 50 godzin nurkowych. Wyświetlany czas działania może zmieniać się +/-15% w zależności od warunków środowiskowych, ustawień urządzenia, zainstalowanych aplikacji, wersji systemu operacyjnego, podświetlenia oraz użycia wewnętrznych (GPS - Bluetooth) lub zewnętrznych (Analizator) urządzeń peryferyjnych. **Uwaga: Pełny cykl ładowania należy wykonać prNeN pierwsNym użyciem komputera.** 

Aby naładować baterie wystarczy podłączyć urządzenie do komputera lub innego, dowolnego portu USB za pomocą kabla USB.

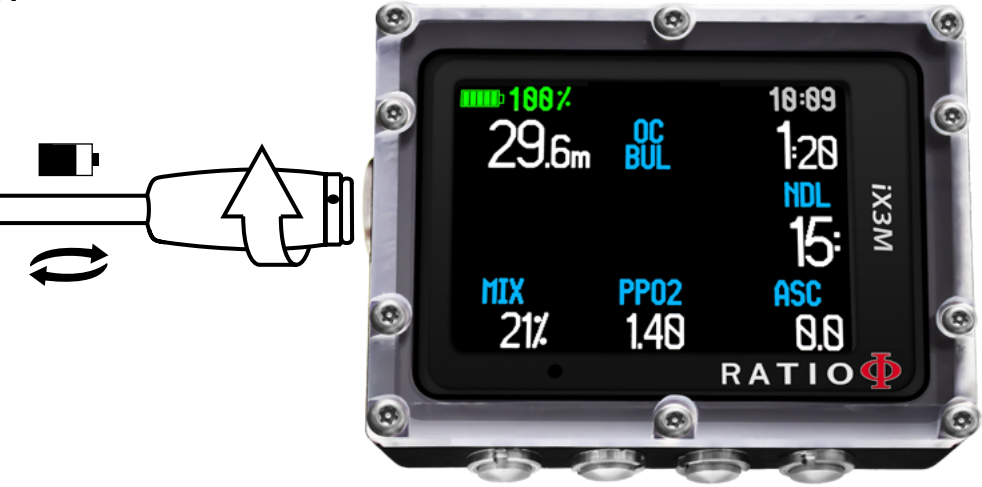

Do ładowania RATIO iX3M zalecamy ładowarki ścienne (jak do telefonu lub tabletu). Jeśli zdecydujesz się podłączyć do swojego PC, upewnij się, że komputer w żadnym stopniu nie zmienia przepływu energii w trybie uśpienia.

Mimo, że RATIO iX3M działa na baterie nowej generacji bez efektu pamięciowego, to zalecamy ładować je do końca. Całkowity czas wynosi między 4 a 5 godzin w zależności od stanu początkowego.

**Uwaga: Nie nurkuj, kiedy komputer wskazuje, że baterie mają 30% lub mniej.**

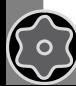

<span id="page-15-0"></span> $\bigodot$ 

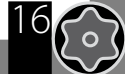

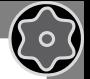

17

Po podłączeniu kabla USB, na ekranie w ciągu 45 sekund pojawi się symbol. Oznacza on, że rozpoczął się proces ładowania baterii. Kiedy ładowanie zostanie ukończone, symbol zniknie.

Kiedy ładowanie baterii zostanie zakończone, a komputer wciąż będzie podłączony, dopływ prądu zostanie automatycznie odcięty. Jeśli urządzenie będzie podłączone dłużej niż to konieczne (na przykład na noc), wyłączy się samoistnie. Możesz sprawdzić poziom baterii naciskając dowolny przycisk, procentowa wartość naładowania pojawi się w lewym górnym rogu.

Jeśli podczas ładowania urządzenia naciśniesz dowolny przycisk na dłużej niż 10 minut, podświetlenie zostanie zredukowane do minimum, żeby przyśpieszyć cykl ładowania.

Wskaźnik naładowania baterii nie będzie dokładny, dopóki proces ładowania nie zostanie ukończony.

Po zainstalowaniu jednej APP albo aktualizacji systemu operacyjnego zalecamy ponowne naładowanie baterii. Po każdej aktualizacji RATIO iX3M zawsze pokaże komunikat "baterie rozładowane, naładuj ponownie".

**Uwaga: Nie zostawiaj rozładowanego urządzenia na dłuższy czas (np. na 6 miesięcy), to może prowadzić do uszkodzenia baterii.**

 $\mathbb{C}$ 

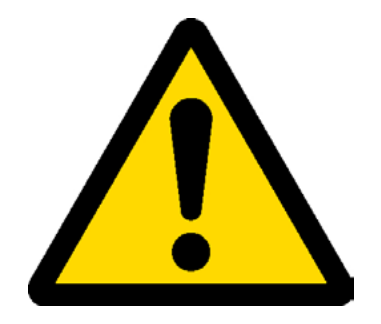

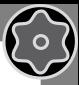

18

### Nurkowanie w zimnej wodzie

 $\bigodot$ 

RATIO iX3M może być używany w zimnych lub w będących na granicy zamarzania wodach (< 3 stopni C), tym niemniej wystawienie na działanie zimnej wody może niekorzystnie wpłynąć na poziom naładowania baterii.

W czasie nurkowania w zimnej wodzie bateria może rozładowywać się znacznie szybciej niż zwykle. Zalecamy więc pełne naładowanie baterii przed nurkowaniem w ekstremalnych warunkach.

**Uwaga: Kiedy nurkujesz w zimnej wodzie ( <3 stopni C) naładuj urządzenie do 100% lub upewnij się, że stan naładowania baterii nie jest niższy niż 50%.**

**Uwaga: Nurkowanie w zimnej wodzie ( < 3 stopni C) wymaga specjalnego przeszkolenia.**

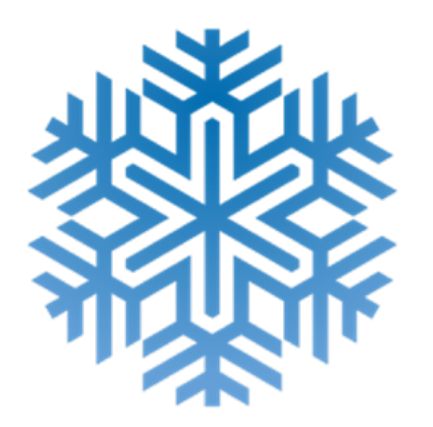

# **DAN DL7**

<span id="page-18-0"></span> $\bigodot$ 

RATIO iX3M jest współdziała z programem zbierającym dane dla DAN DL7 na DSL level 5.

DAN DL7 jest własnością DAN i jego celem jest zbieranie wszystkich niezbędnych informacji potrzebnych do badań i przesyłanie ich bezpośrednio do centralnej europejskiej bazy DAN. Dane te obejmują, poza profilem nurkowania, informacje dotyczące nurka (sprawność fizyczna, zażywane lekarstwa, itp.), a także związane z samym nurkowaniem (potencjalne problemy, warunki środowiskowe).

Pomoc w zbieraniu danych jest prosta: musisz jedynie wypełnić wszystkie wymagane pola odnoszące się do DN DSL (Diving Safety Laboratory) znajdujące sie w Diveloggerze, eksportować je w formacie DAN DL7 i wysłać mailem na adres: dsl@daneurope.org

Przekaż swoje profile dla celów badawczych! Profil nurkowania wraz z użytą mieszaniną oddechową dostarczają niezwykle cennych informacji, takich jak czas denny, prędkość wynurzenia, ile nurkowań spowodowało wejście pod strop dekompresyjny, ile zawierało deep stopy, itp.

Dzieląc się profilami oddajesz ogromną przysługę naukowcom z DAN, którzy dzięki swojej pasji i poświeceniu sprawiają, że nurkowanie staje się coraz bezpieczniejsze.

### Prywatność

Jeśli nie zdecydujesz wysłać swoich danych, ani RATIO iX3M ani Divelogger nie prześlą ich automatycznie.

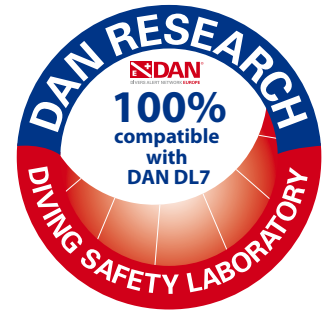

#### <span id="page-19-0"></span> $\bigodot$  $\odot$ RATIO iX3M w trybie powierzchniowym Ekran główny

#### **Włącz komputer używając dowolnego przycisku.**

 $\sqrt{2}$ 

RATIO iX3M wyłączy się automatycznie po 10 minutach bezczynności.

Po nurkowaniu RATIO iX3M przechodzi w tryb uśpienia: po 10 minutach wyłącza wyświetlacz i wszystkie procesy, które nie są potrzebne do przeprowadzenia po nurkowych obliczeń nasycenia.

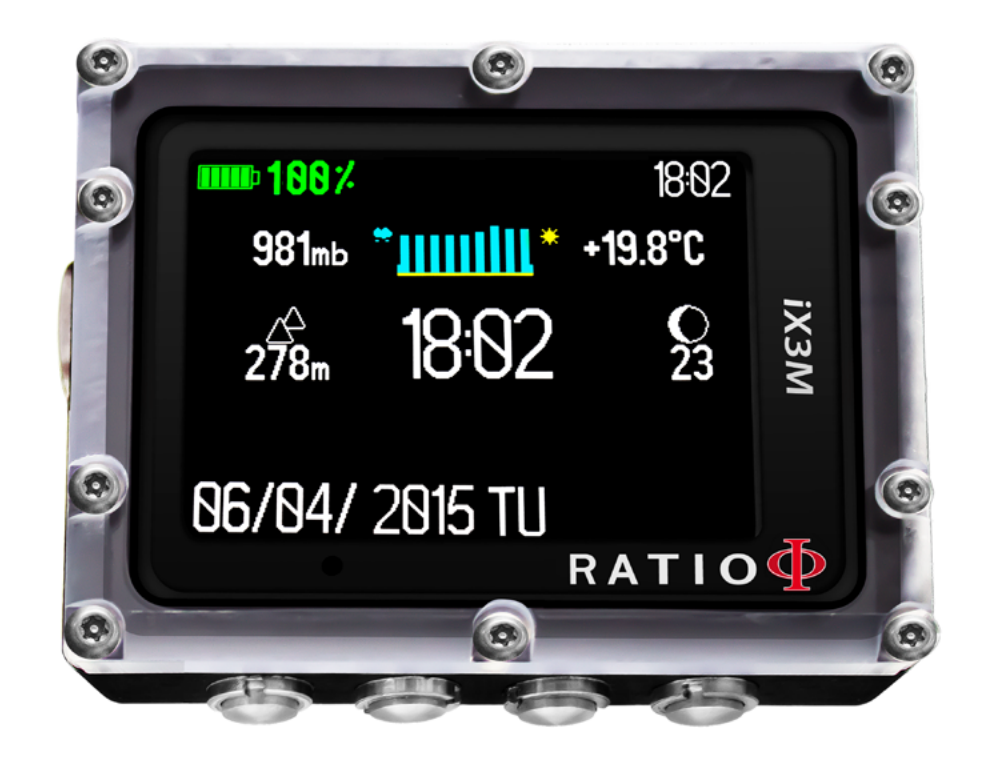

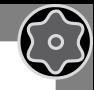

Pierwsza linia W pierwszej linii ekran początkowy RATIO iX3M pokazuje:

#### - **Wskaźnik baterii** (górny, lewy róg)

RATIO iX3M używa kolorów do określenia stopnia naładowania baterii

#### **Zielony kolor** (100% - 50%) Wszystko w porządku

**Żółty kolor** (50% - 20%) Uwaga (nie planuj ekstremalnych i wymagających nurkowań, ani nie nurkuj w zimnej wodzie) **Czerwony kolor** (< 20%) Baterie na wykończeniu, naładuj najszybciej jak to możliwe

#### **Uwaga: Nie nurkuj, jeśli komputer wskazuje <20% baterii.**

- **Czas** (prawy, górny róg)

W czasie nurkowania RATIO iX3M wskazuje czas rzeczywisty. Po wyjściu z wody komputer wskazuje drugą strefę czasową, która ustawiłeś, w górnym prawym rogu (jeśli różni się od głównej)

RATIO iX3M może działać w dwóch różnych strefach czasowych. (przykładowo, jeśli znajdujemy się w kraju, w którym jest inna godzina niż w naszej ojczyźnie, możemy obie te strefy ustawić na komputerze).

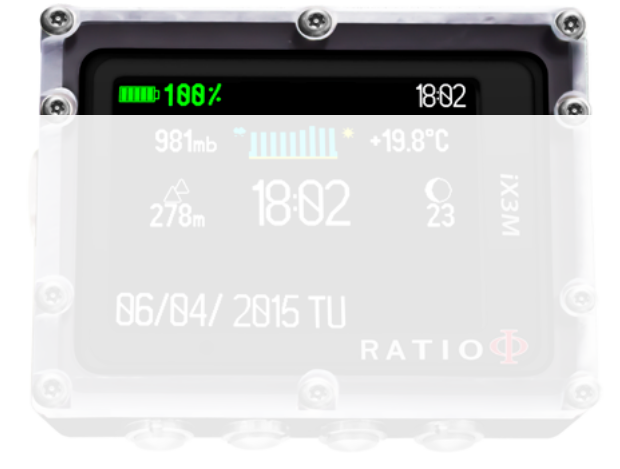

 $\mathbb{C}$ 

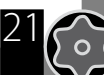

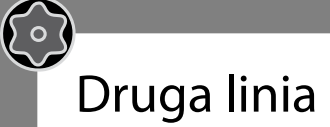

**- Ciśnienie atmosferyczne w milibarach (po lewej stronie):** Ciśnienie atmosferyczne panujące w danym momencie na powierzchni Ziemi. Mierzone jest w milibarach (mbar). Uwaga: po nurkowaniu, ze względu na wilgoć wokół czujników odczyt ciśnienia może być nieznacznie zaniżony

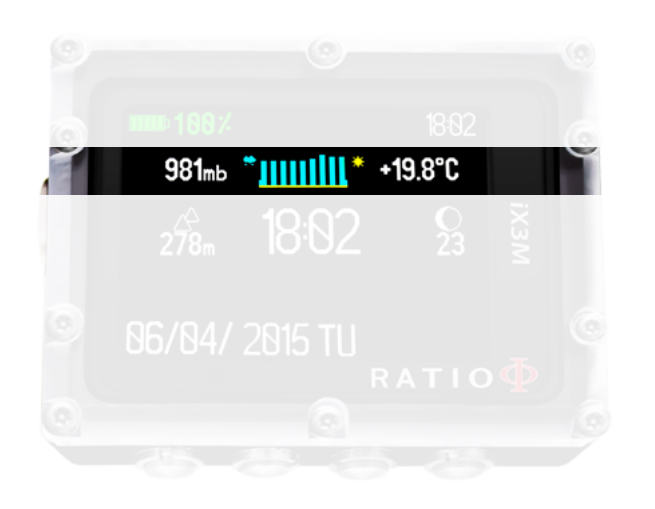

**- Prognoza pogody (na środku):** niebieskie linie wskazują ciśnienie atmosferyczne. Im wyższe linie, tym wyższe ciśnienie, tym wiec lepsza powinna być pogoda. Prognoza pogody jest oparta na monitorowaniu ciśnienia atmosferycznego przez ostatnie 18 godzin. Zmiana wysokości nad poziomem morza wpływa także na pomiar ciśnienia. Zmiana wysokości (+/- 40 m) może spowodować nieprawidłowości w prognozowaniu

Po zmianie wysokości nad poziomem morza (+/-50 m) prognoza pogody stanie się wiarygodna po upływie 3/5 godzin.

22

#### **Uwaga: po nurkowaniu wilgoć wokół czujników może wpłynąć na pomiary.**

Temperatura (po prawej stronie): temperatura mierzona przez RATIO iX3M to temperatura samego urządzenia. Z tego względu noszony na nadgarstku poda wyższa temperaturę niż rzeczywista.

Aby zmierzyć temperaturę na powierzchni, zdejmij komputer z ręki przynajmniej na 20 minut. W czasie nurkowania, do dokonania właściwego pomiaru, wystarcza 5 minut.

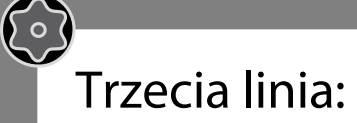

**- Barometr (po lewej stronie):** Wysokość nad poziomem morza mierzona jest na podstawie ciśnienia barycznego. Uwaga: Pracę wskaźnika wysokości może zakłócać wilgoć w okolicach czujników. W przypadku brzydkiej pogody lub po nurkowaniu błąd może wynosić +/-80 m

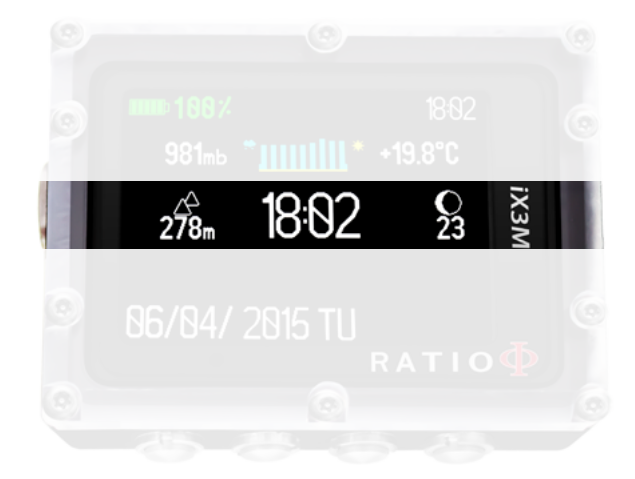

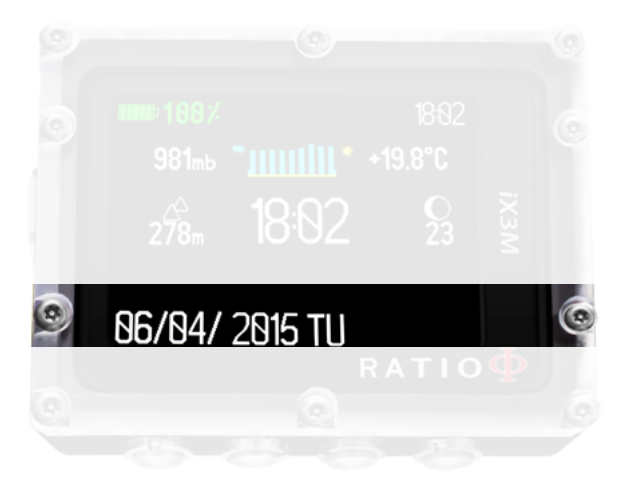

Dla bardziej precyzyjnych pomiarów użyj aplikacji RATIO iX3M "GPS".

- **Czas podstawowy** (na środku): Wyrażany w 24 godzinnym formacie hh:mm

**- Aktualna faza księżyca** (po prawej): Przedstawiona za pomocą obrazka, wskazuje ile dni minęło od nowiu i w jakiej fazie aktualnie znajduje się księżyc

Fazy księżyca są identyczne na całej ziemi.

Czwarta linia:

- **Data** (po lewej stronie): wyrażona w dniach/ miesiącach/roku

- **No Fly, Desat, Surf time (po prawej stronie):** Te dane pojawią się jedynie wtedy, gdy jeszcze nie minęło 48 godzin od ostatniego nurkowania

<span id="page-23-0"></span>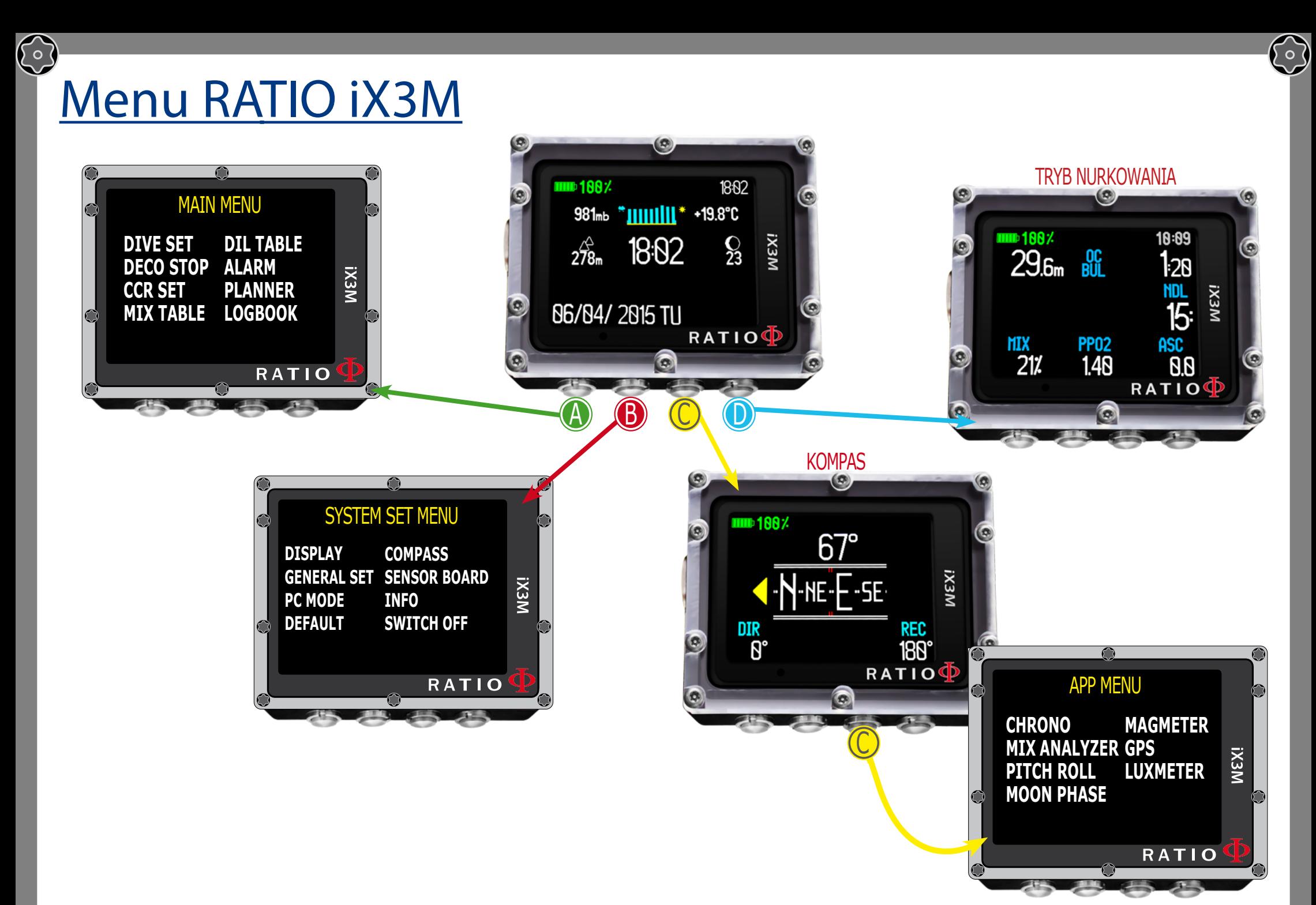

 $\bigodot$ 

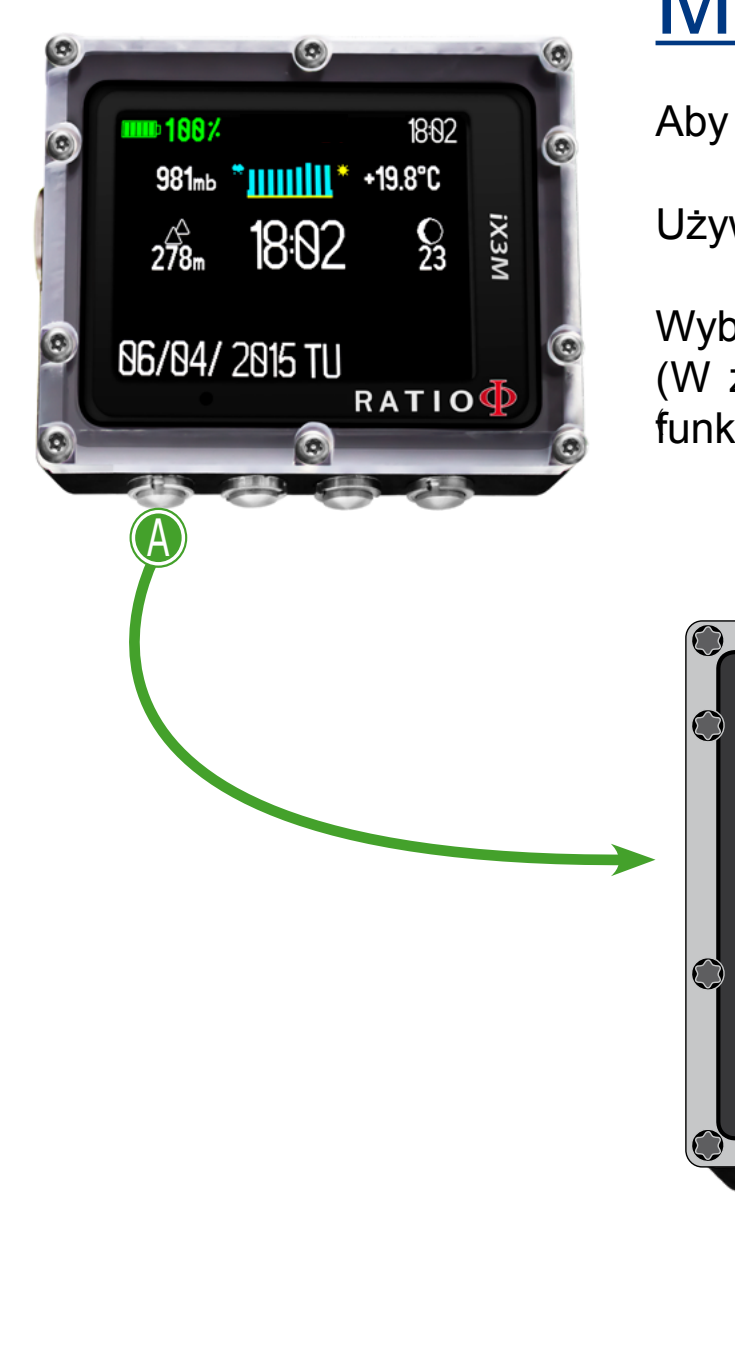

 $\bigodot$ 

 $\sqrt{2}$ 

# Menu główne

Aby otrzymać dostęp do głównego menu wciśnij przycisk **A.**

Używaj przycisków A, B, C i D żeby poruszać się po menu.

Wybrana funkcja jest podświetlona na czerwono. (W zależności od modelu twojego RATIO iX3M niektóre funkcje mogą być widoczne).

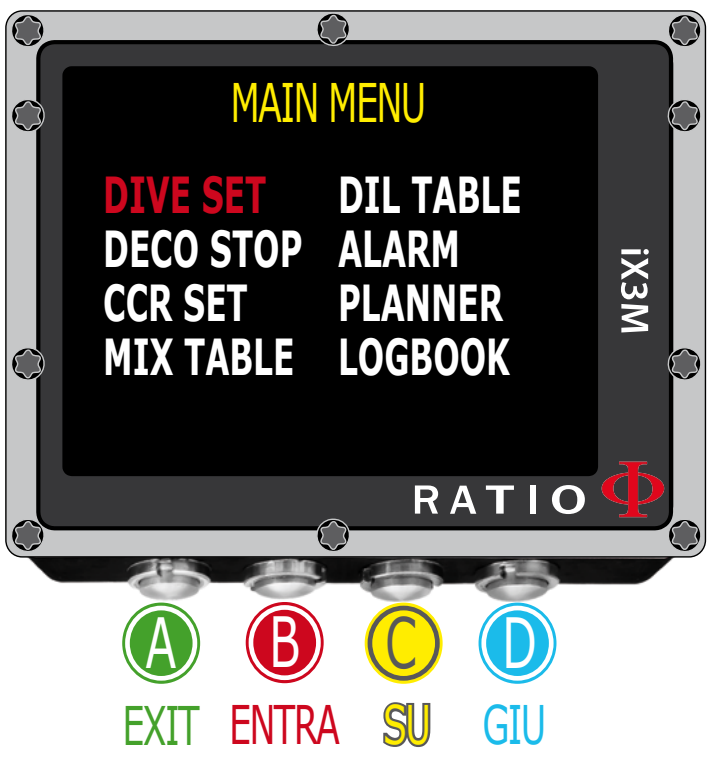

Czy wiesz że? Możesz zmieniać kolory menu, tytuły i dane RATIO iX3M w menu Display.

25

 $\bigodot$ 

#### Tylko dla iX3M Deep

Aby uzyskać dostęp do menu, naciśnij:

<span id="page-25-0"></span> $\mathbb{C}$ 

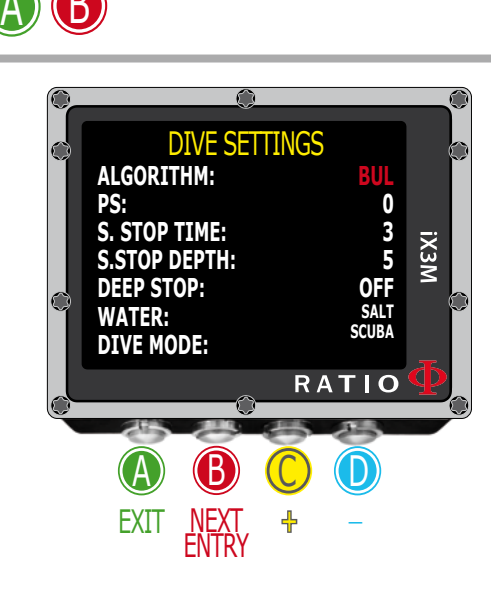

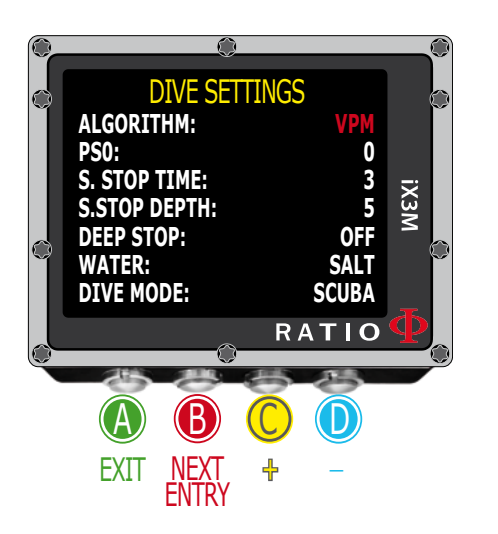

### Ustawienia dla RATIO iX3M Deep

Aby poruszać się po menu, kieruj się wskazówkami na obrazku.

**Algorytm:** Wybierz algorytm dekompresyjny, z którego chcesz korzystać:

**BUL:** Bühlmann ZHL-16 B **VPM:** VPM-B

**Uwaga: jeśli masz RATIO iX3M Tech+ lub RATIO iX3M Reb przejdź do następnej strony.**

Konserwatyzm w RATIO iX3M Deep można zmienić w ustawieniach początkowych miedzy 0 a 5. Poziom odpowiada następującym wartościom:

Bühlmann ZHL-16 B VPM -B

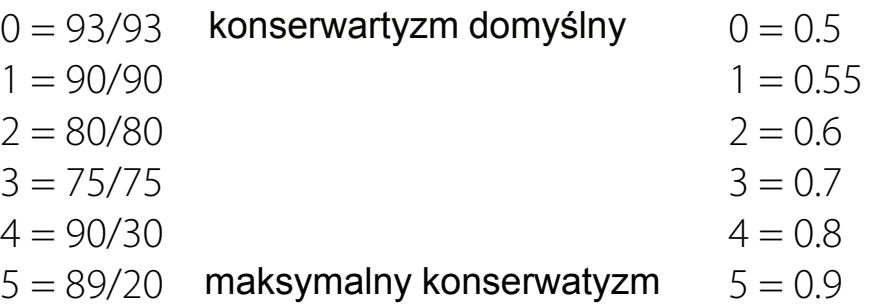

**Czy wiesz że?** Wyższy konserwatyzm sprawi, że komputer dokona bardziej zachowawczych obliczeń. Zaleca się zwiększenie konserwatyzmu, jeśli po poprzednim nurkowaniu wystąpiło nadmierne zmęczenie.

Lekarz medycyny hiperbarycznej może zalecić ustawienie konserwatyzmu dostosowanego do stanu zdrowia.

26

 $\left\{ \circ \right\}$ 

#### Dla iX3M Tech+ iX3M Reb

Aby uzyskać dostęp do menu, naciśnij:

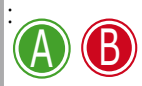

<span id="page-26-0"></span> $\bigodot$ 

() ဝ

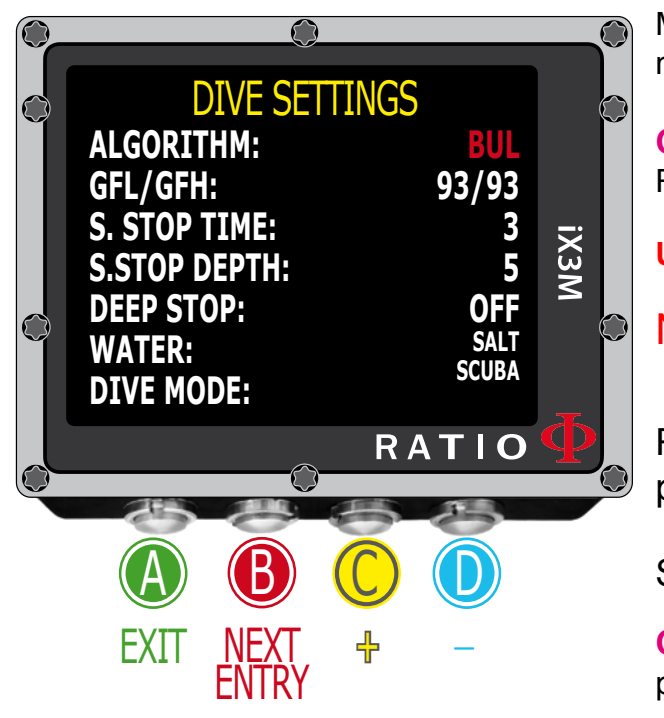

### Ustawienia dla RATIO iX3M Tech+ & iX3M Reb

Aby poruszać się w tym menu skorzystaj ze wskazówek po lewej stronie.

Algorytm: Wybierz algorytm dekompresyjny, z którego chcesz korzystać.

**BUL:** Buhlmann ZHL - 16B

**VPM:** VPM - B (przejdź do następnej strony)

Jeśli wybrałeś algorytm BUL:

GFL/ GFH: ustaw Gradient Factor Low (GFL) i Gradient Factor High (GFH). **Uwaga: GFL nigdy nie może być wyższy niż GFH.**

Można ustawić GFH na wartość między 20% a 100% (20%<GFH<100%)Można ustawić GFL na wartość między 20% do GFH (20%<GFL<GFH).

**Czy wiesz że?:** Możesz wcisnąć przyciski C lub D, by szybciej wprowadzać zmiany na RATIO iX3M**.**

**Uwaga: Niezbędne są podstawy teoretyczne, żeby zmieniać wartości Gradient Factorow.**

Nie dokonuj żadnych zmian bez odpowiedniego przeszkolenia.

RATIO iX3M nie odpowiada za obrażenia i uszkodzenia osób i przedmiotów powstałe na skutek tych parametrów.

Sugerowane wartości ochronne znajdują się na stronie 26 tego podręcznika.

**Czy wiesz że?** Jeśli masz jakiekolwiek wątpliwości dotyczące ustawień swojego komputera, przywróć je do wartości fabrycznych wybierając z menu opcje DEFAULT.

**Czy wiesz że?** Ogólnie rzecz biorąc, zmniejszenie GFH sprawia, że komputer zwiększa konserwatyzm. Zmniejszenie wartości GFL wpływa na głębokość pierwszego przystanku dekompresyjnego.

**Czy wiesz że?** Ogólnie rzecz biorąc, zmniejszenie GFH sprawia, że komputer zwiększa konserwatyzm

27

 $\odot$ 

#### Dla iX3M Tech+ iX3M Reb

#### Aby uzyskać dostęp do menu, naciśnij:

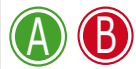

<span id="page-27-0"></span> $\bigodot$ 

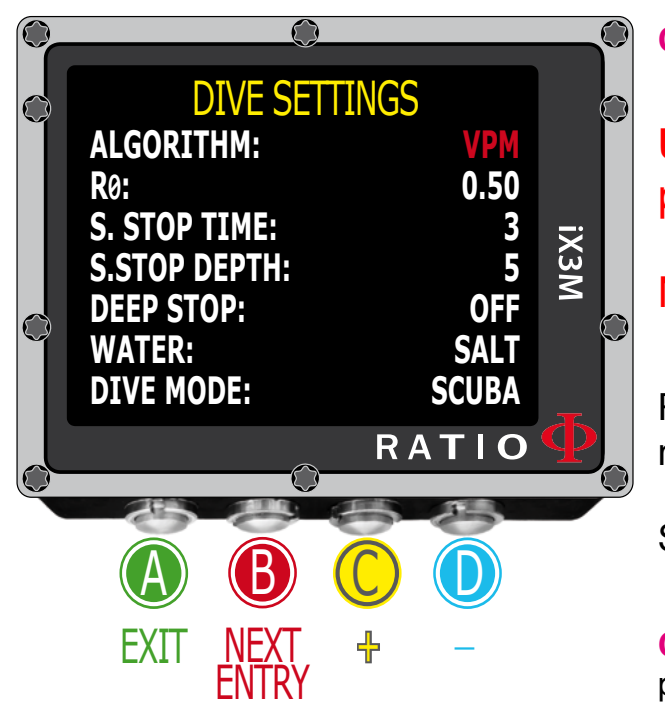

Aby poruszać się w tym menu skorzystaj ze wskazówek po lewej stronie.

Ustawienia dla RATIO iX3M Tech+ & iX3M Reb

#### **Jeśli wybrano algorytm VPM: R0:** ustawia wartość krytyczną średnicy pęcherzyka Dostępne są R0 ustawienia od 0,4 do 1,0.

**Czy wiesz że?:** Szybciej wprowadzisz zmiany, jeśli przytrzymasz wciśnięte przyciski C lub D.

**UWAGA!** Do wprowadzenia zmian w krytycznej średnicy pęcherzyków potrzebna jest odpowiednia wiedza.

Nie zmieniaj tej wartości jeśli nie masz specjalnego przeszkolenia.

RATIO iX3M nie odpowiada za obrażenia i uszkodzenia osób i przedmiotów powstałe na skutek tych parametrów.

Sugerowane wartości ochronne znajdują się na stronie 27 tego podręcznika.

**Czy wiesz że?** Jeśli masz jakiekolwiek wątpliwości dotyczące ustawień swojego komputera, przywróć je do wartości fabrycznych wybierając z menu opcje DEFAULT.

**Czy wiesz że?** Ogólnie rzecz biorąc, zwiększenie R0 sprawia, że komputer zwiększa konserwatyzm

**Czy wiesz że?** Ogólnie rzecz biorąc, zmniejszenie R0 sprawia, że komputer zwiększa konserwatyzm

28

 $\begin{pmatrix} 0 \end{pmatrix}$ 

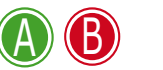

 $\mathbb{C}$ 

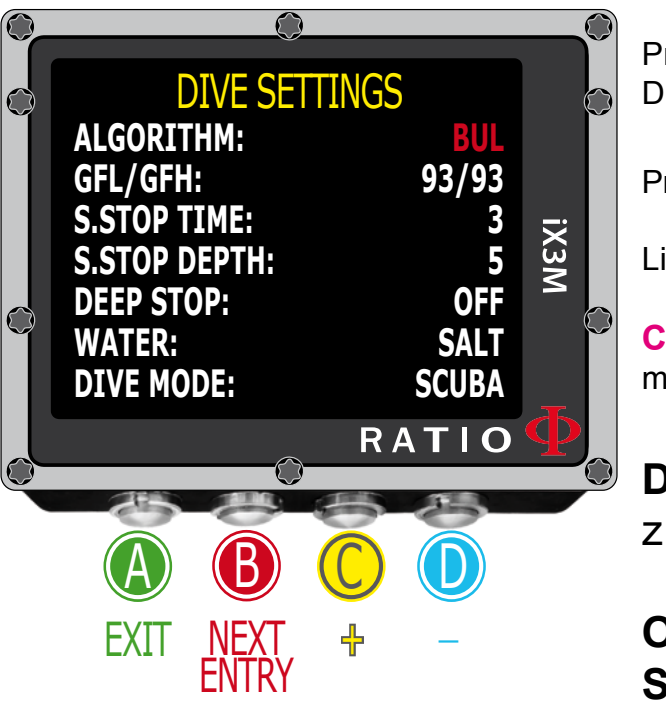

#### **S. STOP TIME:** Ustawia minutową długość przystanku bezpieczeństwa.

**Czy wiesz że?** Zalecane czasy przystanków bezpieczeństwa są różne w zależności od agencji szkoleniowej. Zapytaj swojego instruktora lub dowiedz się w federacji, w której wydano uprawnienia, jaki czas zalecają.

S. STOP DEPTH: ustanawia głębokość przystanku bezpieczeństwa. Możesz wybrać wartość między 9 a 3 m.

Przystanek rozpoczyna się metr poniżej wybranej wartości. (Przykładowo, jeśli wybrałeś DEPTH STP = 5, liczenie rozpocznie się od głębokości 5,9 metra)

Przystanek bezpieczeństwa zalecany jest tylko dla nurkowań głębszych niż 9 metrów.

Licznik resetuje się, jeśli głębokość 9 metrów zostanie ponownie przekroczona.

**Czy wiesz że?** Jeśli w przypadku nurkowań dekompresyjnych przystanek znajdzie się między 10 a 1m, przystanek bezpieczeństwa jest automatycznie kasowany.

**DEEP STOP:** Wprowadza Deep stopy oraz algorytm, zgodnie z którym zostaną wyliczone:

**OFF:** wyłączone Deep Stopy

**STD:** Metoda standardowa (połowa głębokości maksymalnej na 2,5 minuty) **PYLE:** Metoda Pyle (zapytaj swojego instruktora)

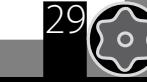

 $\mathcal{E}$ 

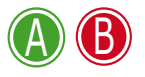

 $\mathbb{C}$ 

**WATER:** Wybiera rodzaj wody (SALT = woda morska, FRESH = woda słodka)

**Czy wiesz że?** Komputer nurkowy dokonuje pomiarów ciśnienia i przekształca je na głębokość uznając gęstość wody za stałą. Bez ustawień WODY, głębokość 10 metrów w wodzie słonej zostanie wyświetlona jako 10,3m. Bez ustawień SALT/ FRESH odczyty głębokości mogą być błędne.

Ustawia ulubiony tryb nurkowania.

W razie zanurzenia z wyłączonym komputerem lub ekranem powitalnym:

**SCUBA:** iX3M rozpoczyna nurkowanie z akwalungiem

**GAUGE:** iX3M jest w trybie urządzenia pomiarowego

**FREE:** iX3M rozpoczyna nurkowanie swobodne

**Uwaga:** Ze względów bezpieczeństwa nie jest możliwe ustawienie trybu FREE, jeśli od poprzedniego nurkowania w trybie SCUBA lub GAUGE minęło mniej niż 12 godzin. RATIO iX3M automatycznie przejdzie w tryb SCUBA, jeśli spróbujesz zmienić go na FREE.

30

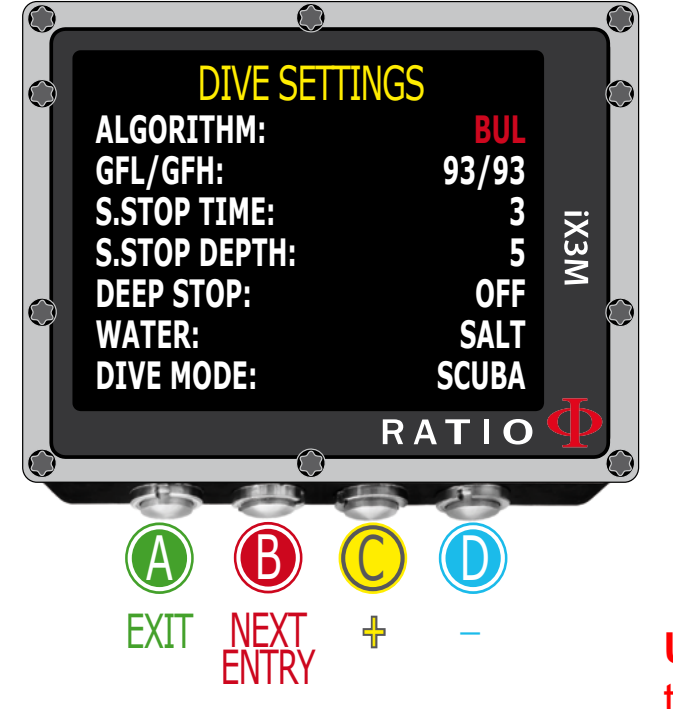

#### Dla iX3M Tech+ iX3M Reb

Aby uzyskać dostęp do menu, naciśnij:

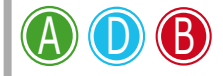

<span id="page-30-0"></span> $\bigodot$ 

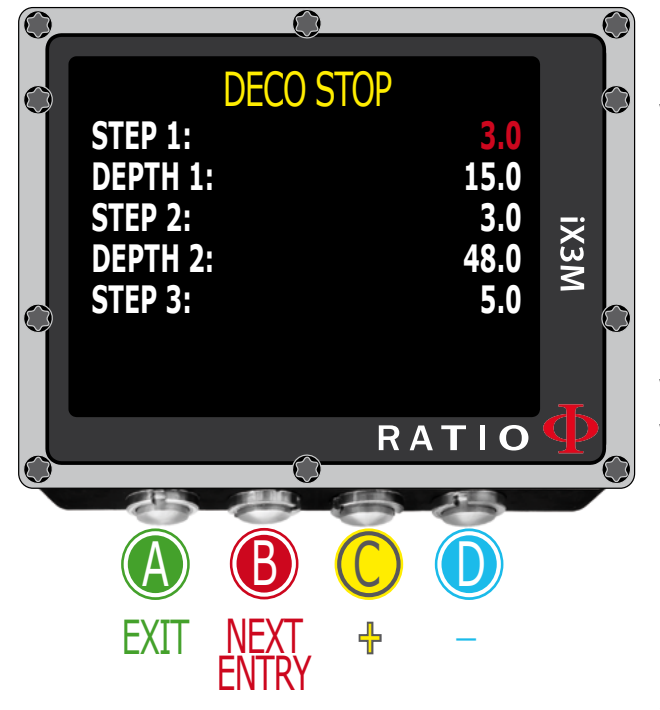

#### Przystanki deco dla RATIO iX3M Tech+ & iX3M Reb

Aby poruszać się po menu użyj wskazówek znajdujących się po lewej stronie.

Profil nurkowania jest podzielony na 3 strefy:

Strefa Pierwsza: od powierzchni do głębokości DEPTH1 Strefa druga: od DEPTH1 do DEPTH2 Strefa trzecia: od DEPTH2 do maksymalnej głębokości nurkowania

Możliwe jest określenie przystanków dekompresyjnych znajdujących się w każdej ze stref dzięki parametrom STEP1, STEP2, STEP3.

Przykład

<-- zobacz ustawienia na obrazku obok

Dla takich ustawień, dla głębokości większej niż 48 metrów przystanki będą w odległości 5 metrów od siebie. Przystanki między 48 a 15 metrów znajda się w odległości 5 metrów od siebie, podczas gdy przystanki pomiędzy 15 metrami a powierzchnią w odległości 3 metrów.

**Czy wiesz że?** Aby wymusić ostatni przystanek na wybranej głębokości (przykładowo 6 metrów) możesz ustawić STEP1 = 6mt i DEPTH1= 6m.

**Czy wiesz że?:** Naciśnięcie przycisków C i D sprawi, że zmiany zostaną wprowadzone szybciej.

Parametry przystanków można ustawić z dokładnością do 0,5 metra. Parametry głębokości można ustawić z dokładnością do 1 metra.

**Czy wiesz że?:** W razie jakichkolwiek wątpliwości możesz przywrócić ustawienia fabryczne za pomocą opcji DEFAULT.

31

 $\left(\begin{matrix} 0 \\ 0 \end{matrix}\right)$ 

#### Dla iX3M Tech+ iX3M Reb

Aby uzyskać dostęp do menu, naciśnij:

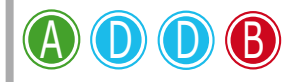

<span id="page-31-0"></span> $\bigodot$ 

 $\sigma$ 

### Ustawienia CCR RATIO iX3M Tech+ oraz iX3M Reb

Skorzystaj z instrukcji na obrazku po lewej stronie, żeby poruszać się po menu.

Tryb CCR: ON = CCR w trybie nurkowym OFF = Nieaktywny

**SETPOINT LOW:** Między 0,40 a 1,60 (Step 0,05). To setpoint startowy

**SETPOINT MED:** Między 0,40 a 1,60 (Step 0,05)

**SETPOINT HIGH:** Między 0, 40 a 1,60 (Step 0,05)

**Uwaga:** Używaj trybu CCR tylko w czasie nurkowania z rebriderem. Nie nadaje się do planowania nurkowania na obiegu otwartym!

**Uwaga:** Nurkowanie z rebriderem wymaga odpowiedniego szkolenia. Nurkowanie bez takiego wyszkolenia może prowadzić do poważnych urazów lub śmierci.

Poproś swojego instruktora rebriderowego o pomoc w ustawieniu SET POINTÓW.

**Czy wiesz że?** Naciśnięcie przycisków C i D sprawi, że zmiany zostaną wprowadzone szybciej.

32

 $\odot$ 

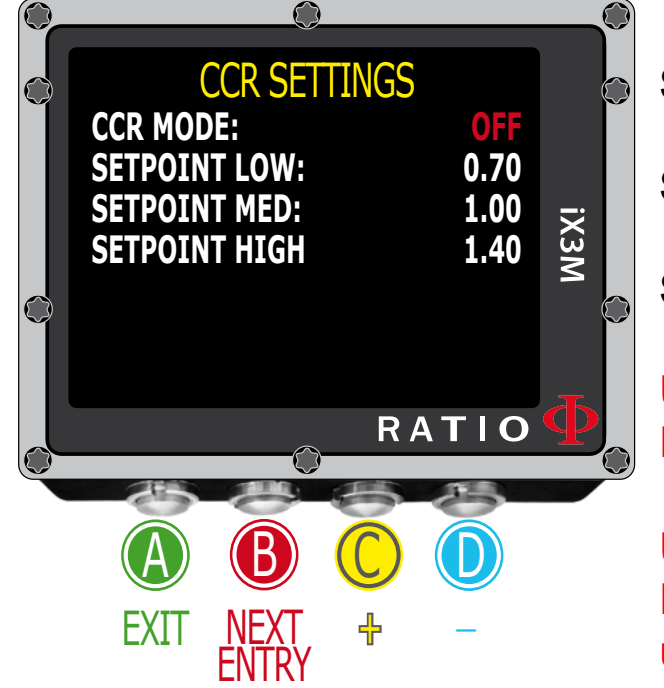

<span id="page-32-0"></span>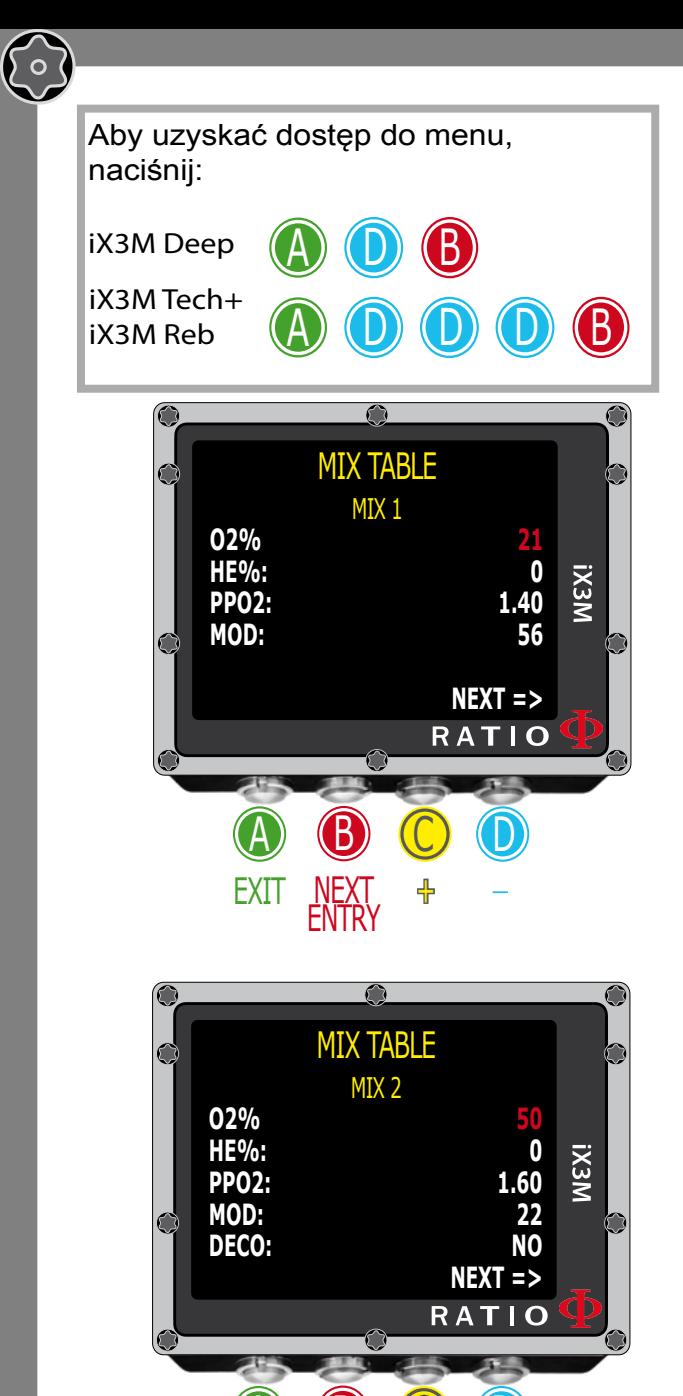

 $A$  b  $C$   $C$ 

<sup>+</sup> \_

ENTRY

EXIT

### **Tabela mieszanin gazowych (MIX)**

Skorzystaj ze wskazówek na obrazku po lewej, żeby poruszać się po menu.

Możliwe jest ustawienie 10 mieszanin oddechowych (3 dla RATIO iX3M Deep). Użyj komendy NEXT, żeby przejść do kolejnej mieszaniny.

#### **Uwaga:** MIX 1 zawsze jest mieszaniną startową.

**O2%**: Określa % zawartość tlenu. Minimum 7%, maksymalnie 100% **HE%:** Określa procentowa zawartość helu w mieszaninie Minimum 0%, maksymalnie 95% (dla iX3M Deep tylko 50% i tylko w mieszaninie startowej)

**Uwaga:** Mix nie może mieć więcej niż 100%. (przykładowo, jeśli ustawisz procentową zawartość helu na 95%, komputer automatycznie zmniejszy ilość tlenu do 5%).

**PpO2:** Określa ciśnienie parcjalne dla wybranej mieszaniny. Można je podać z dokładnością do 0,05 bara

**MOD:** Określa maksymalną głębokość dla wybranej mieszaniny. MOD liczony jest automatycznie, jeśli zostaną wprowadzone zmiany w procentowej zawartości O2 i He lub PpO2

**DECO:** Określa, czy mieszanina zostanie użyta jako gaz dekompresyjny. Jeśli tak, komputer uwzględni ją w wyliczeniach czasu dekompresji na głębokości wskazanej przez MOD. Jeśli nie, pozostanie nieaktywna

**Czy wiesz że?:** Naciśnięcie przycisków C i D sprawi, że zmiany zostaną wprowadzone szybciej.

33

 $\begin{pmatrix} 0 \end{pmatrix}$ 

#### Dla iX3M Tech+ iX3M Reb

Aby uzyskać dostęp do menu, naciśnij:

D D D D

A

<span id="page-33-0"></span> $\bigodot$ 

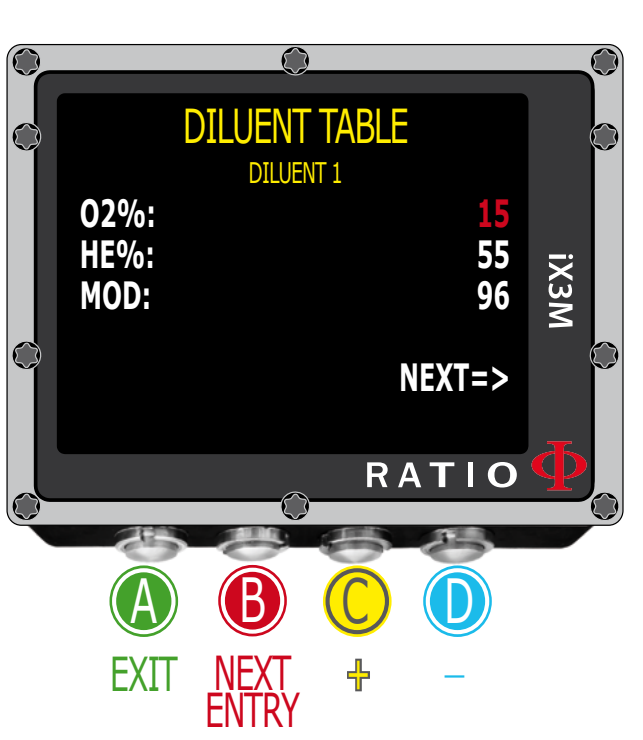

**(B)** 

#### **Tabela diluentu RATIO iX3M Tech+ & iX3M Reb**

Użyj wskazówek po lewej, żeby poruszać się po menu.

**Uwaga:** Diluenty są aktywne jedynie w połączeniu z trybem CCR. **Uwaga:** Diluent 1 jest zawsze pozycją startową.

Możliwe jest ustawienie trzech diluentów.

Użyj komendy NEXT, żeby przejść do następnego.

- **O2%:** Określa procentową zawartość tlenu w mieszaninie. Minimum 7%, maksymalnie 100%
- **HE%:** Określa procentową zawartość helu w mieszaninie. Minimum 0%, maksymalnie 95%
- **MOD:** Określa maksymalną głębokość operacyjną dla danej mieszaniny. MOD liczony jest automatycznie za każdym razem, gdy wprowadzone zostaną zmiany w O2% i HE%

**Uwaga:** Używaj trybu CCR tylko dla nurkowania z rebriderem. Nie nadaje się on do nurkowania na obiegu otwartym.

**Uwaga:** Nurkowanie na rebriderze wymaga specjalnego wyszkolenia. Nurkowanie z rebriderem bez odpowiedniego szkolenia może prowadzić do poważnych urazów lub śmierci.

Zapytaj swojego instruktora rebriderowego jak poprawnie ustawić diluenty.

34

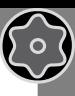

35

b Aby uzyskać dostęp do menu, naciśnij: iX3M Deep

iX3M Tech+

<span id="page-34-0"></span> $\mathbb{C}$ 

() ၀

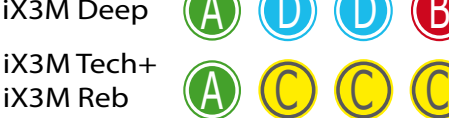

#### **Alarmy**

Skorzystaj ze wskazówek po lewej żeby poruszać się w menu. RATIO iX3M wyposażony jest w wizualne, dźwiękowe i wibracyjne alarmy. **Czy wiesz że?** RATIO iX3M jest pierwszym komputerem nurkowym z alarmem wibracyjnym na świecie.

**Czy wiesz że?** Możesz zmienić kolor alarmu w menu DISPLAY

**Dźwiękowy:** Włącz/wyłącza alarm dźwiękowy ("bip")

**Wibracje:** Włącza/wyłącza alarm wibracyjny

**ASC SPEED:** Włącza/wyłącza alarm w przypadku zbyt szybkiego wynurzenia

**MOD:** Włącza/wyłącza alarm w przypadku przekroczenia MOD dla aktualnie używanej mieszaniny

**Deco Viol:** Włącza/wyłącza alarm po pominięciu obowiązkowych przystanków dekompresyjnych. Alarm nie włączy się, jeśli ominięte zostaną zalecane przystanki lub przystanek bezpieczeństwa

**Time:** Określa czas w minutach (maksymalnie 360 minut), po którym włączy się alarm dźwiękowy lub wibracyjny. Ustawienie wartości 0 oznacza dezaktywację alarmu

**Depth:** Określa głębokość w metrach (maksymalnie 300 m), po przekroczeniu, której włączy się alarm dźwiękowy lub wibracyjny. Ustawienie wartości 0 powoduje dezaktywacje alarmu

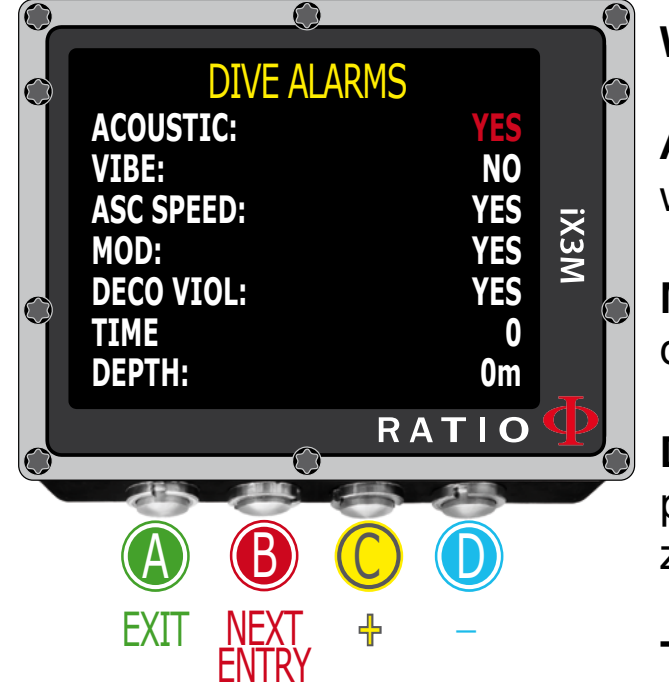

b

 $A \cup C$ Aby uzyskać dostęp do menu, naciśnij: C C

<span id="page-35-0"></span> $\bigodot$ 

∫⊽ (

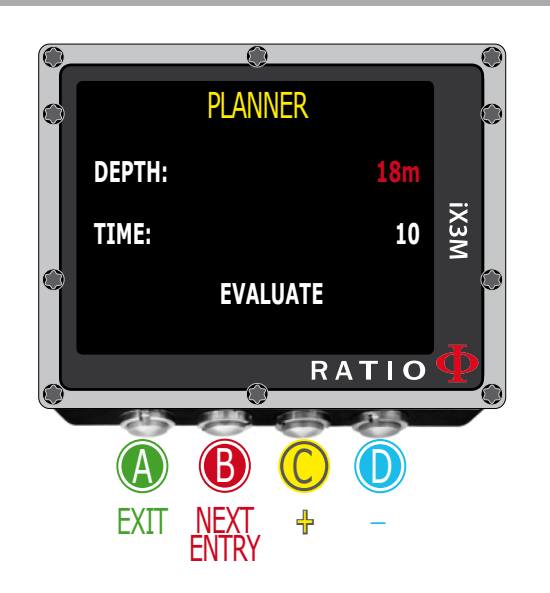

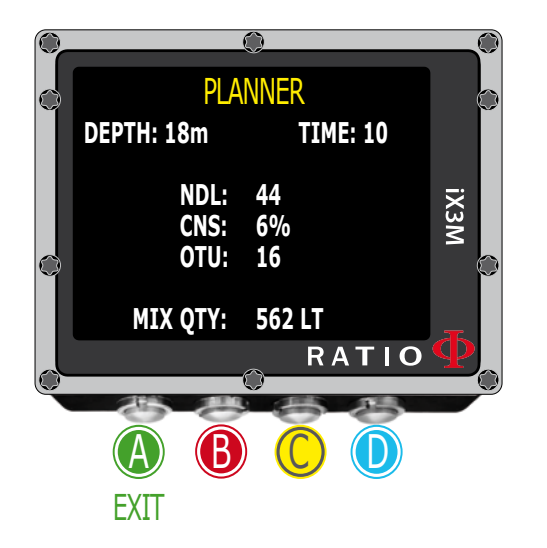

#### Planer NDL

Użyj wskazówek z lewej strony, żeby poruszać się po menu.

RATIO iX3M zawiera planer nurkowań bezdekompresyjnych opartych na zarówno na BUL i VPM.

**Uwaga:** Aby zmieniać parametry nurkowania, wybierz pożądane ustawienia w menu DIVE SET i w menu MIX.

**DEPTH:** Ustawia maksymalną głębokość nurkowania

**TIME:** ustawia pożądany czas denny

**Czy wiesz że?** Naciśnięcie przycisków C i D sprawi, że zmiany zostaną wprowadzone szybciej.

**EVALUATE:** Rozpoczyna symulację (zaczekaj, aż zniknie słowo ", w trakcie")

Jeśli nurkowanie mieści się w bezpiecznych limitach: **NDL:** Pozostały czas bezdekompresyjny **CNS:** % wartość CNS **OTU:** % wartość OTU

**MIX QTY:** Wyrażona w litrach przewidywana ilość mieszaniny oddechowej potrzebnej do wykonania nurkowania.

**Uwaga:** Podana wartość jest wartością szacunkową i odnosi się do standardowego zużycia. Weź pod uwagę informacje otrzymane w czasie swojego szkolenia, żeby prawidłowo określić potrzebną ilość gazu.

36

 $A \cup C$ Aby uzyskać dostęp do menu, naciśnij: C C

<span id="page-36-0"></span> $\mathbb{C}$ 

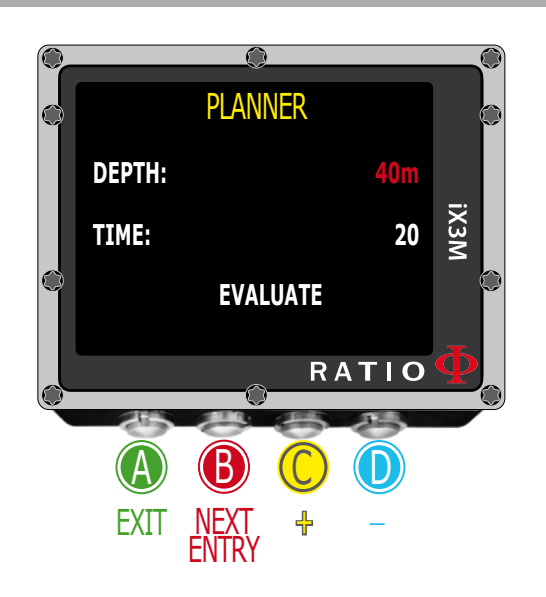

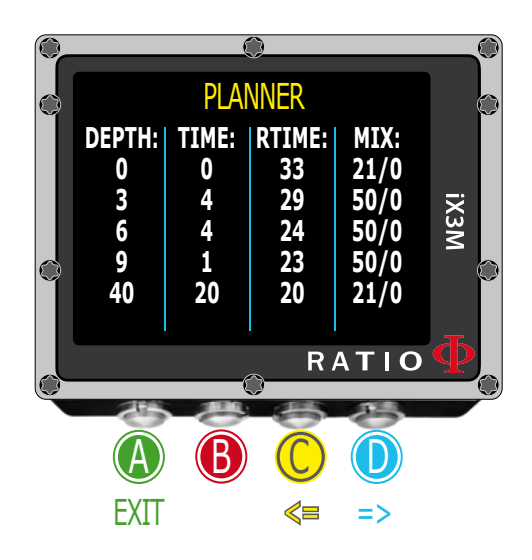

## Planer nurkowań dekompresyjnych

Użyj wskazówek z lewej strony, żeby poruszać się po menu.

RATIO iX3M ma kompletny planer nurkowy zarówno BUL jak i VPM.

**Uwaga:** Aby zmieniać parametry nurkowania, wybierz pożądane ustawienia w menu DIVE SET i w menu MIX.

Dla DEPTH, TIME oraz EVALUATE odnieś się do Planera na poprzedniej stronie.

**Czy wiesz że?** Naciśnięcie przycisków C i D sprawi, że zmiany zostaną wprowadzone szybciej.

Jeśli nurkowanie mieści się w bezpiecznych limitach:

**DEPTH:** Określa głębokość przystanków dekompresyjnych (w metrach, jeśli nie wprowadzono zmian)

**TIME:** Określa czas trwania przystanków dekompresyjnych

**RTIME:** Określa run time (od początku nurkowania) do rozpoczęcia dekompresji

**MIX:** Określa mieszaniny oddechowe użyte do wykonania obliczeń (ustawione w menu MIX)

Naciśnij **D**, aby przejść do następnego ekranu i zobaczyć wartości CS i OTU

**Uwaga:** Planer zakłada wynurzenie z prędkością 18m/min. w fazie dennej i 9m/min. w fazie dekompresji.Planer nie weryfikuje planu nurkowego. Oznacza to między innymi, że nie bierze pod uwagę możliwości przekroczenia CNS, dostępności gazów, możliwej kontrdyfuzji izobarycznej wynikającej z użytych mieszanin lub MOD.

37

 $\begin{pmatrix} 0 \end{pmatrix}$ 

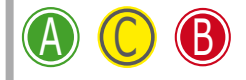

<span id="page-37-0"></span> $\mathbb{C}$ 

#### Logbook

Skorzystaj ze wskazówek po lewej, żeby poruszać się w menu. Na początku wyświetli się ostatnie nurkowanie.

**Czy wiesz że?** Wykres na ekranie RATIO iX3M wyświetlany jest w jakości HD i wykorzystuje maksymalne możliwości.

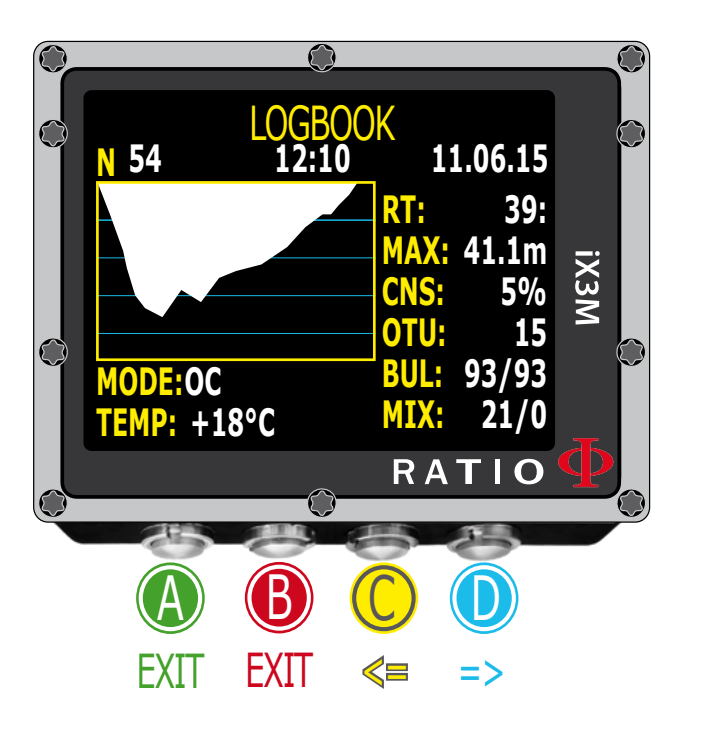

**N>** Numer nurkowania, czas rozpoczęcia i data

**RT:** RunTime (czas trwania) **MAX:** Głębokość maksymalna **CNS:** Wartość CNS w % **OTU:** Warto OTU w % **BUL(VPM):** Wybrany algorytm i konserwatyzm **MIX:** Główna mieszanina oddechowa (denna) **MODE:** Tryb nurkowania (OC - obieg otwarty, CC - rebrider) **TEMP:** Minimalna odnotowana temperatura

38

 $\begin{pmatrix} 0 \end{pmatrix}$ 

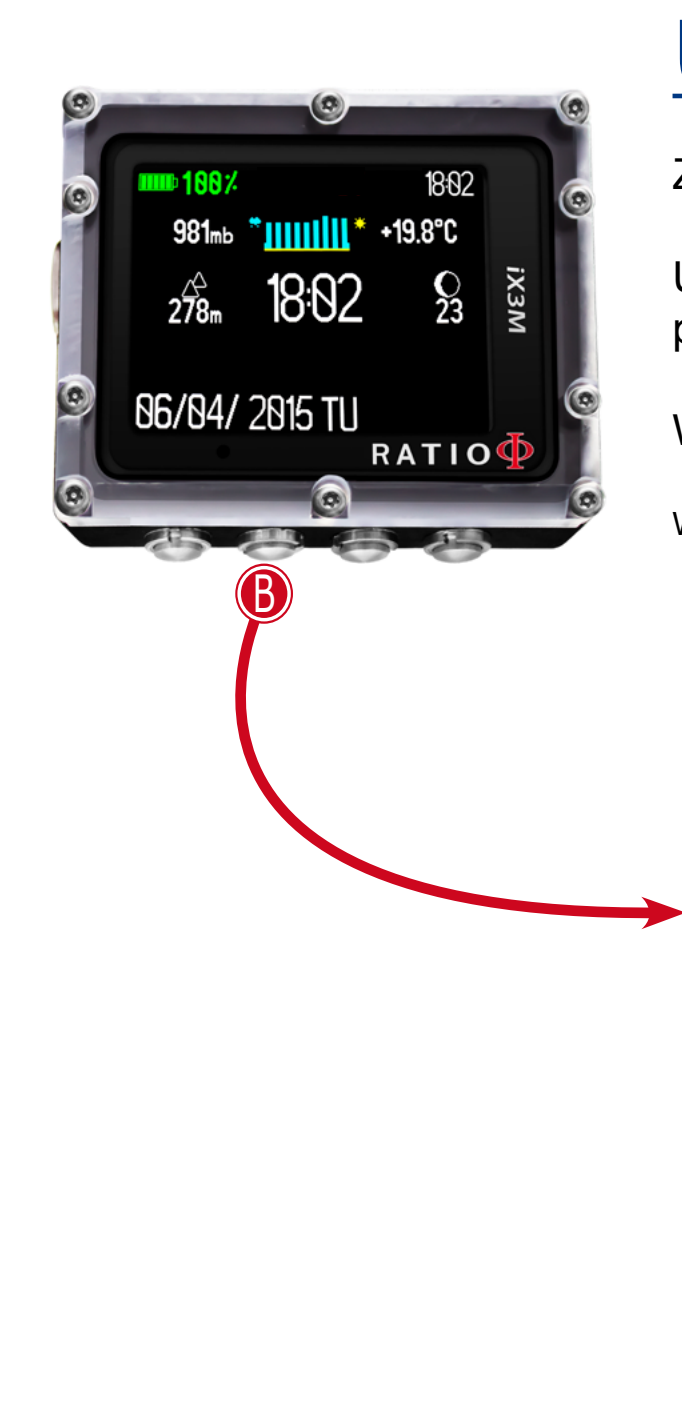

<span id="page-38-0"></span> $\bigodot$ 

∫⊽ (

#### $\Omega$ **SYSTEM SET MENU COMPASS DISPLAY IX3M GENERAL SET INFO SWITCH OFF PC MODE DEFAULT** RATIO  $A$   $B$   $C$   $C$ EXIT ENTER UP DOWN

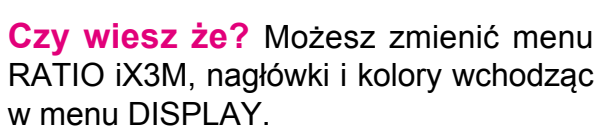

39

 $\bigodot$ 

# Ustawienia systemowe

Żeby przejść do menu z ekranu powitalnego naciśnij B.

Użyj przycisków ABCD pokazanych na zdjęciu, żeby poruszać się po menu.

Wybrany punkt podświetlony jest na czerwono.

W zależności od twojego modelu RATIO iX3M niektóre funkcje mogą nie być wyświetlane.

b) (b

<span id="page-39-0"></span> $\mathbb{C}$ 

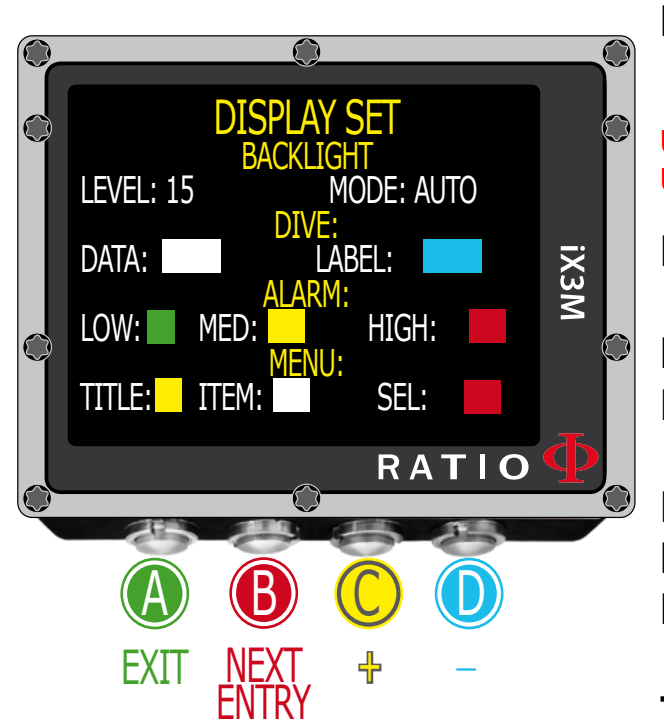

### Ustawienia wyświetlacza

Użyj wskazówek po lewej, żeby poruszać się w menu.

**Level:** Jasność komputera RATIO iX3M. Od 1 do 15 **Mode:** Włącza / wyłącza automatyczne (AUTO) lub ręczne (MAN) podświetlenie. W trybie Auto parametry Level są ignorowane

**Uwaga:** Czujnik światła znajduje się w dolnym, lewym rogu ekranu. Nie zakrywaj go. **Uwaga:** Jasność ekranu wpływa na zużycie baterii. Sugerujemy ustawienie automatycznej opcji.

**Kod kolorów:** RATIO iX3M pozwala na zmianę kolorów wyświetlacza

**DATA:** Kolor daty **LABEL:** Kolor parametrów nurkowania

**LOW:** Kolor alarmów ostrzeżenia niskiego ryzyka **MED:** Kolor alarmów ostrzeżenia średniego ryzyka **HIGH:** Kolor alarmów ostrzeżenia wysokiego ryzyka

**TITLE:** Kolory nagłówków **ITEM:** Różne kolory parametrów w menu **SEL:** Kolor wybranego parametru w menu

**Czy wiesz że?** Jeśli masz jakiekolwiek wątpliwości, przywróć ustawienia fabryczne korzystając z opcji DEFAULT.

40

 $\left\{ \circ \right\}$ 

b

 $\mathbb{C}$ 

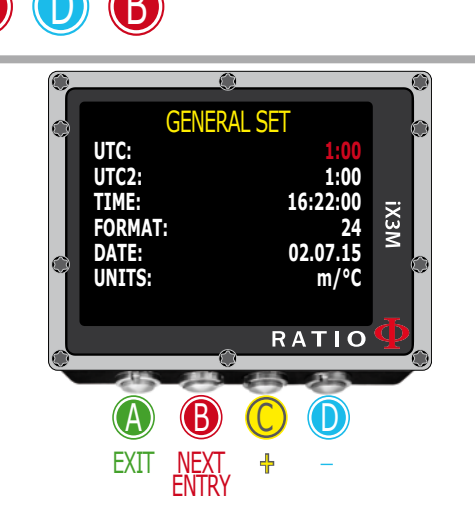

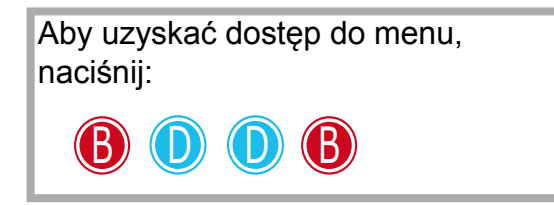

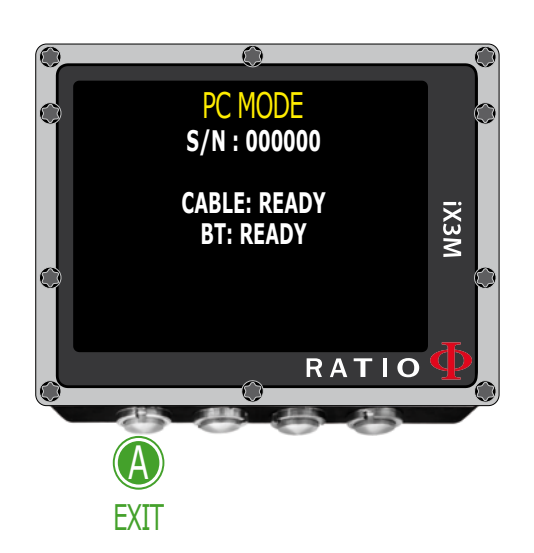

### Ustawienia ogólne (godzina i data)

Skorzystaj ze wskazówek po lewej, żeby poruszać się w menu.

**UTC:** Główna strefa czasowa **UTC2:** Druga strefa czasowa **Uwaga:** W logbooku zapisana zostanie jedynie główna strefa czasowa.

**TIME:** Zmienia godzinę hh:mm:ss (sekundy można zresetować) **FORMAT:** Zmienia format czasu (24h lub 12h) **DATA:** Ustawienia daty **UNITS:** Wybierz system metryczny lub imperialny

### Tryb PC (jak podłączyć iX3M do PC)

Aby podłączyć iX3M do komputera zainstaluj najpierw program DiveLogger (dostępny za darmo na stronie www.ratio-computers.com/ support

Otwórz program DiveLogger na PC lub MAC i wybierz model iX3M. Włącz tryb PC na iX3M. Podłącz kabel USB do iX3M i PC lub MAC. Naciśnij "ustawienia" w DiveLoggerze i wybierz port COM (zwykle PC nadaje COM wyższą wartość). Naciśnij "Połącz".

41

 $\begin{pmatrix} 0 \end{pmatrix}$ 

W razie problemów, obejrzyj nagranie video dostępne w dziale "Support" na stronie www.ratio-computers.com

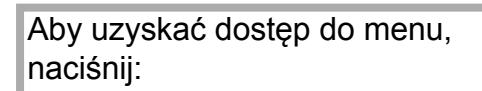

 $\mathbb{C}$ 

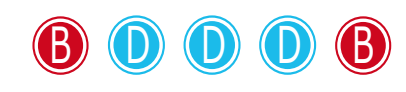

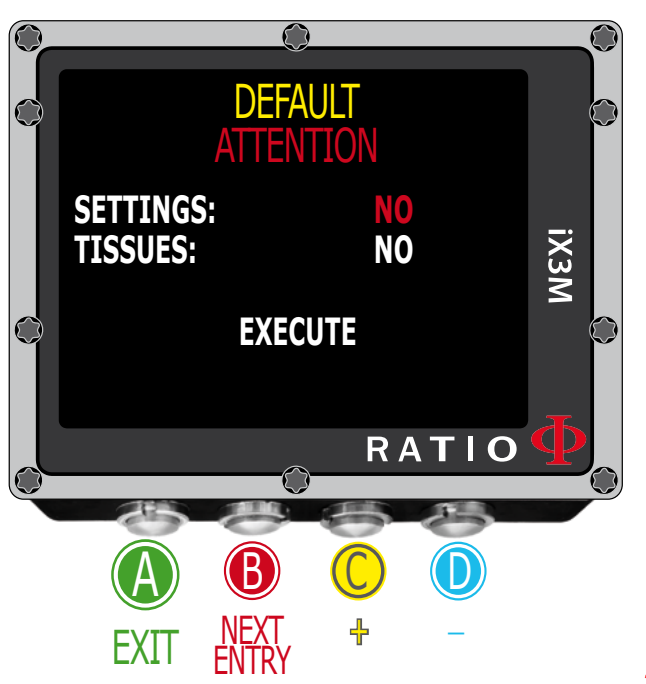

### Resetowanie do ustawień fabrycznych

Użyj wskazówek po lewej, żeby poruszać się po menu.

Ustawienia: Tak/Nie. Resetuje wszystkie ustawienia do wartości fabrycznych. Komenda SETTINGS resetuje wszystkie menu i ustawienia (MIX, alarmy, kolory, itp.). Nie resetuje danych dotyczących nasycenia tkanek nurka. Tkanki: Tak/Nie. Resetuje nasycenie tkanek nurka.

**Uwaga:** Nigdy nie resetuj tkanek, jeśli urządzenie jest używane przez jedną i tę samą osobę! To nie pozwoli komputerowi na przeprowadzenie prawidłowych obliczeń!

**EXECUTE:** Przyjmuje, że wybrano Tak dla zaznaczonych pozycji.

Reset kolorów wyświetlacza można przeprowadzićnaciskaj ac przycisk A.

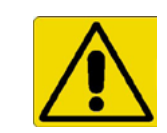

Uwaga niebezpieczeństwo

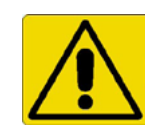

42

Nie resetuj nasycenia tkanek (TISSUES = YES), jeśli urządzenie jest używane przez tę samą osobę!!! Możesz spowodować obrażenia prowadzące nawet do śmierci.

Możliwe jest zresetowanie danych dotyczących nasycenia, tylko, jeśli komputer będzie używany przez inną osobę, która nie nurkowała w ciągu ostatnich 48 godzin.

**Uwaga!** Możliwe nasycenie tkanek jest zapisane trwale w Logbooku RATIO iX3M. Użytkownik będzie w pełni odpowiedzialny za zresetowanie tych danych.

 $\mathbb{C}$ 

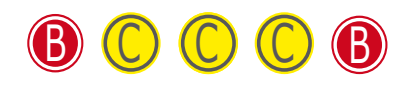

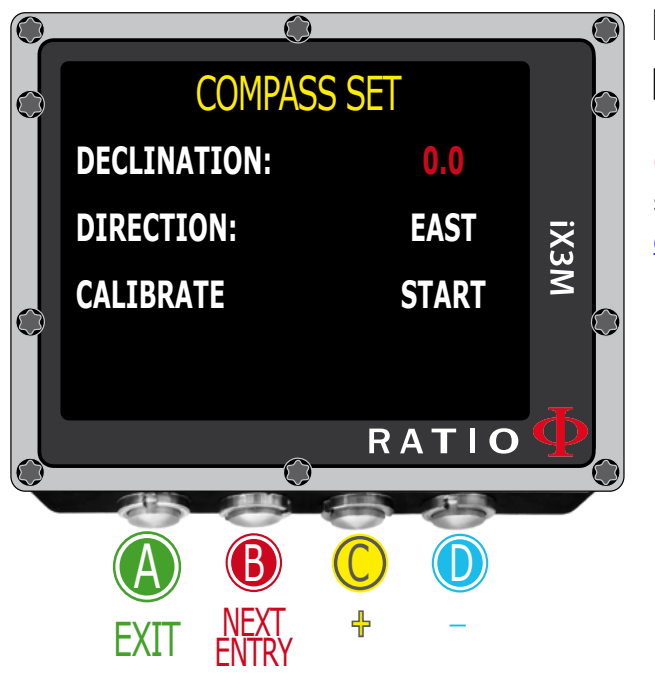

### Ustawienia kompasu

Użyj wskazówek po lewej, żeby poruszać się po menu.

**Deklinacja:** Deklinacja ma za zadanie zrekompensować różnice między geograficznym a magnetycznym biegunem północy. Opis można odnaleźć na stronie producenta

**Kierunek:** Wschód/Zachód. Kierunek wyznaczany przez deklinacje pól magnetycznych

**Czy wiesz że?** Możesz uzupełnić swoją wiedzę dotyczącą kierunku i deklinacji kompasu na stronie:

en.wikipedia.org/wiki/Magnetic\_declination

**Kalibracja:** Kalibruje kompas (spójrz obrazek poniżej):

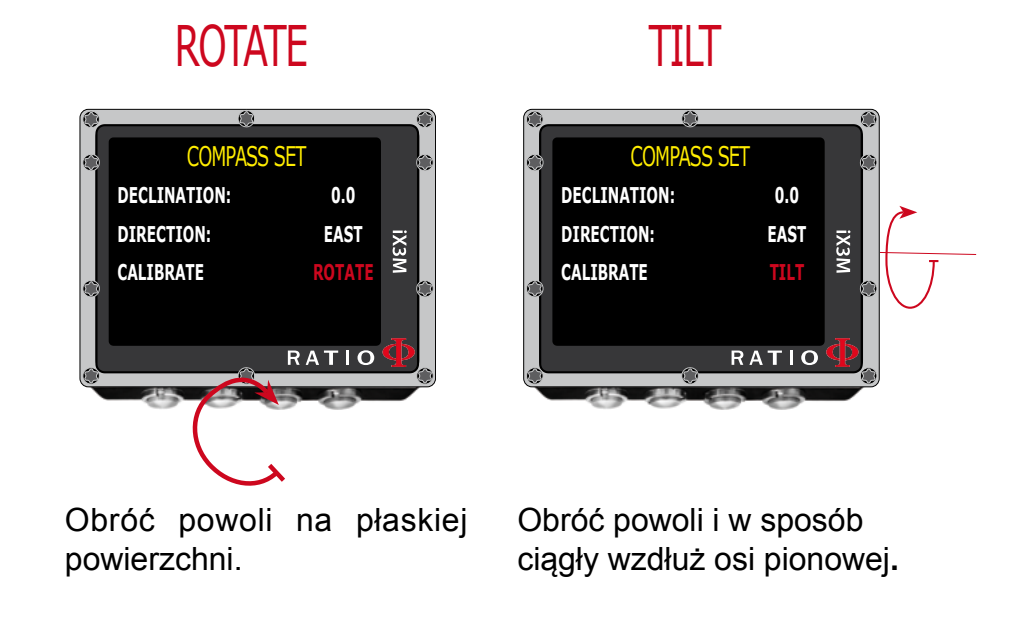

Dla uzyskania poprawnego pomiaru przeprowadź kalibrację z daleka od źródeł promieniowania magnetycznego (PC, TV, latarki, itp.).

43

 $\overline{\mathsf{D}}$ 

b

 $\mathbb{C}$ 

 $\cup$ 

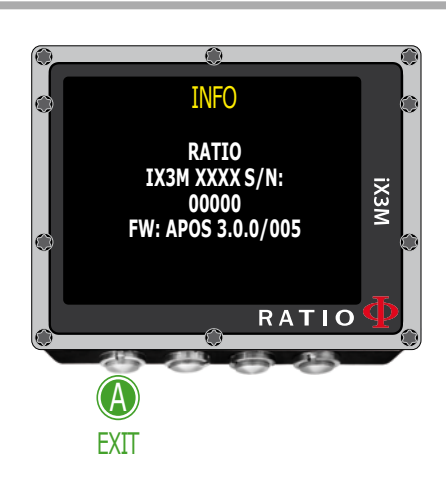

b

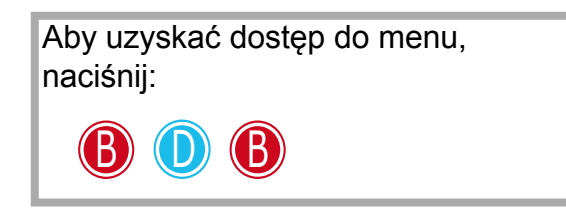

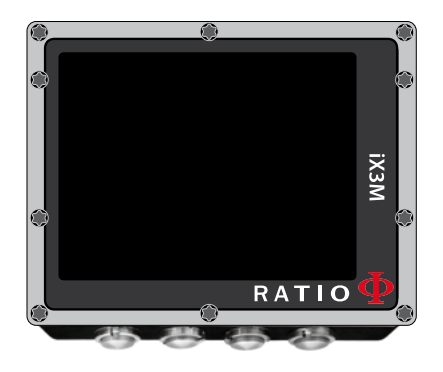

### Model, numer seryjny i system operacyjny

Użyj wskazówek po lewej, żeby poruszać się po menu.

Na tej stronie możesz zobaczyć: nazwę modelu, numer seryjny (S/N) i zainstalowany system operacyjny (FW).

Te dane przydadzą się, jeśli będziesz potrzebował wsparcia technicznego dla swojego RATIO iX3M.

### Manualne wyłączanie komputera

RATIO iX3M wyłączy się automatycznie po pewnym czasie, jeśli nie jest używany. Możesz też wyłączyć urządzenie ręcznie.

Jeśli komputer wciąż się ładuje, komenda zostanie wykonana dopiero po naładowaniu baterii.

44

 $\left(\begin{matrix} 0 \\ 0 \end{matrix}\right)$ 

Jeśli urządzenie wciąż oblicza nasycenie tkanek po nurkowaniu, wyłączone zostaną jedynie zbędne funkcje systemu**.**

Wszystkie obliczenia zostaną wykonane poprawnie.

C

 $\mathbb{C}$ 

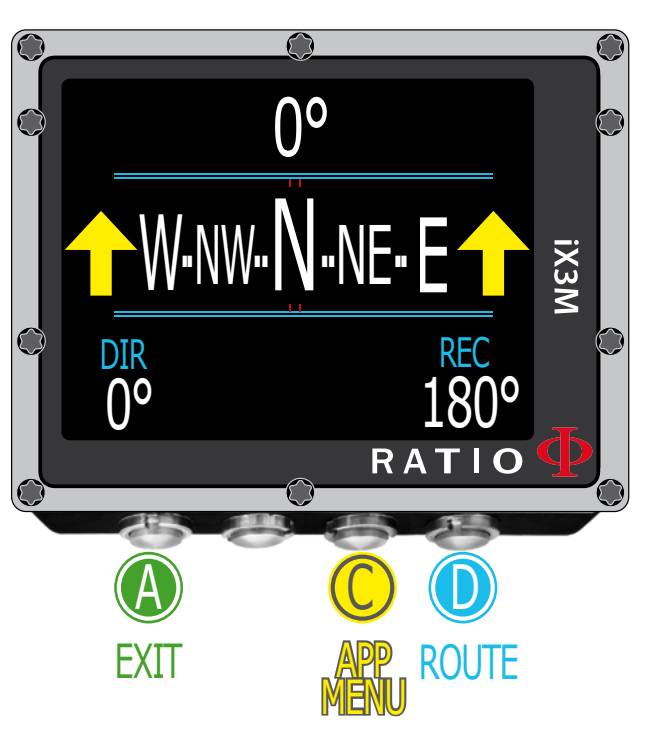

### Kompas

Użyj wskazówek po lewej, żeby poruszać się w menu.

Rozdzielczość kompasu: 1 Dokładność kompasu: +/-1

**Czy wiesz** że? RATIO iX3M wyposażony jest w najbardziej innowacyjny kompas. Zawsze sprawdzaj rozdzielczość i dokładność, zanim z niego skorzystasz.

Naciśnij przycisk **D**, żeby zapamiętać wybraną trasę.

W trybie kompasu iX3M pokazuje: Kierunek (środek, u góry): aktualny kierunek wyrażony w stopniach.

Kompas graficzny (na środku): kompas ze wskazaniem wybranej drogi.

Kierunek drogi (+/- 5 w porównaniu do ustawienia z D)

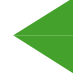

Kierunek, który należy wybrać, by podążać wybraną trasą

45

**UWAGA** Kompas pracuje prawidłowo tyllko wtedy, gdy kalibracja została wykonana poprawnie

Kierunek przeciwny (+/- 5 stopni)

**DIR:** Aktualnie wybrany kierunek **REC:** Droga powrotna

**Czy wiesz** że? Kompas RATIO iX3M jest obsługiwany przez dwa akcelerometry (przyspieszeniomierze). iX3M potrafi zrekompensować odchylenie twojej ręki nawet o 85% od pozycji horyzontalnej.

# Tryb nurkowy RATIO iX3M

Użyj wskazówek po lewej, żeby poruszać się w menu.

<span id="page-45-0"></span> $\bigodot$ 

Kiedy RATIO iX3M ma aktywny ekran powitalny lub jeśli jest wyłączony, po osiągnięciu pewnej głębokości automatycznie przejdzie w tryb nurkowania. Aby nurkować w trybie GAUGE lub FREE, wybierz je przed rozpoczęciem nurkowania.

**Czy wiesz** że? Możesz ustawić tryb domyślny w swoim RATIO iX3M, który zostanie włączony w czasie nurkowania, wybierając nurkowanie z akwalungiem (domyślne), nurkowanie z rebriderem (dla iX3M Tech+ i iX3M Reb) lub GAUGE lub Free z menu Dive Set.

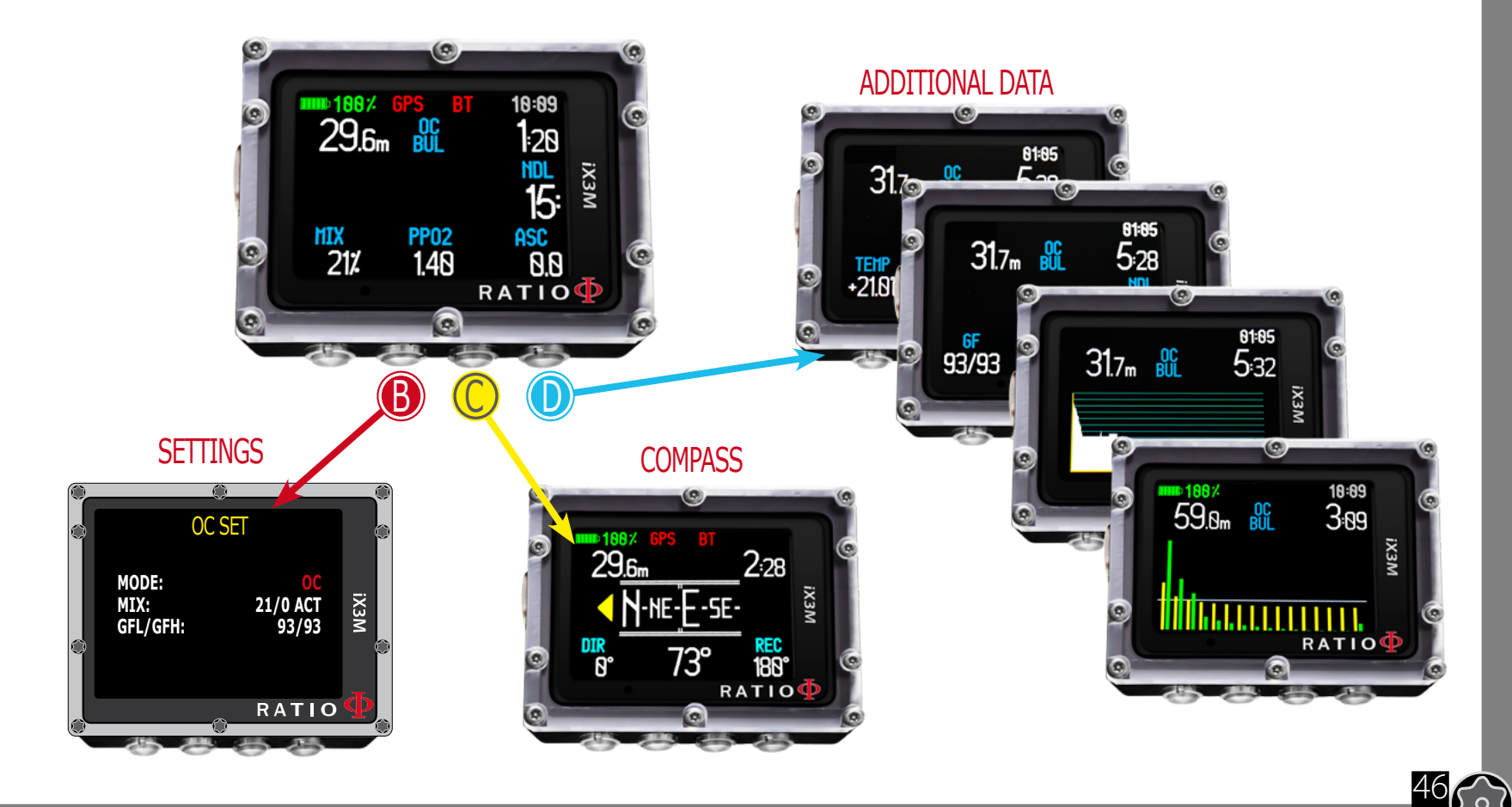

 $\begin{pmatrix} 0 \end{pmatrix}$ 

# Ekran nurkowania

### Główne dane

18:89

128

15:

8.8

18:89

**ASC** 

 $0.8$ RATIOP

 $25 - 06$ 

**ASC** 

RATIO

**IX3M** 

<span id="page-46-0"></span> $\mathbb{C}$ 

 $\mathbf{m}$  188 $\mathbf{z}$ 

MIX  $212$ 

29.6m

**PP02** 

1.48

 $\circledcirc$ 

**STOP** 

**BUL** 

**PP02** 

1.48

 $\left($ 

 $14<sub>m</sub>$ 

MIX 15/48

**Baterie:** (górny, lewy róg) Stopień naładowania baterii w % **Czas:** (górny, prawy róg) Główna strefa czasowa {

**Aktualna głębokość:** (lewo) Z alarmem kolorystycznym przy przekroczeniu MOD, obowiązkowych przystanków i głębokości **Tryb nurkowania:** (środek) Typ nurkowania i używany algorytm:OC - otwarty, CCR - rebrider BUL - Buhlmann ZHL 16B, VPM - VPM - B **Czas nurkowania:** (prawo) Runtime w minutach: sekundach  $\int$ 

#### *Jeśli nurkowanie odbywa się w limitach NDL:*

**NDL:** Wyrażony w minutach czas, który można spędzić na danej głębokości, pozostając w bezpiecznych limitach bezdekompresyjnych, bez konieczności wykonywania obowiązkowych przystanków dekompresyjnych. Zalecamy przestrzegania bezpiecznych parametrów

#### *Jeśli jest to nurkowanie dekompresyjne:*

**TTS:** (lewo) Czas do powierzchni. Całkowity czas wynurzenia **STOP:** (środek) Następny przystanek dekompresyjny **TIME:** (prawo) Czas do kolejnego przystanku dekompresyjnego  $\mathbf{I}$ 

#### Jeśli przystanek bezpieczeństwa jest aktywny:

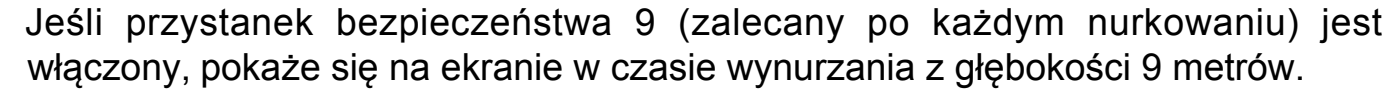

**Czy wiesz** że? Możesz ustawić głębokość przystanku w menu DIVE SET.

Jeśli Deep Stop jest aktywny:

Jeśli funkcja deep stopów została włączona, pojawi się 5 metrów przed osiągnięciem głębokości przystanku w środkowej części ekranu i zniknie po jej przekroczeniu o kolejne 5 metrów (jeśli przystanek nie zostanie wykonany).

Jeśli Deep Stop robiony jest podczas nurkowania w limitach NDL, pozostały czas bezdekompresyjny wyświetli się po prawej tronie ekranu na czarnym tle.

Jeśli Deep Stop pojawi się na nurkowaniu z obowiązkową dekompresją (niezalecane), odnośne informacje pojawią się na białym tle w miejscu STOP i DATY.

**Deep Stop nie jest obowiązkowy i pominiecie go, jeśli jest aktywny na komputerze, nie wpłynie w żaden sposób na poprawność wyliczeń dekompresyjnych komputera iX3M.**

**Czy wiesz** że? Dzięki działającemu w czasie rzeczywistym algorytmowi, iX3M potrafi automatycznie dopasować się do zachowania nurka, niezależnie od tego czy Deep Stop został pominięty, wykonany częściowo, czy też w całości.

48

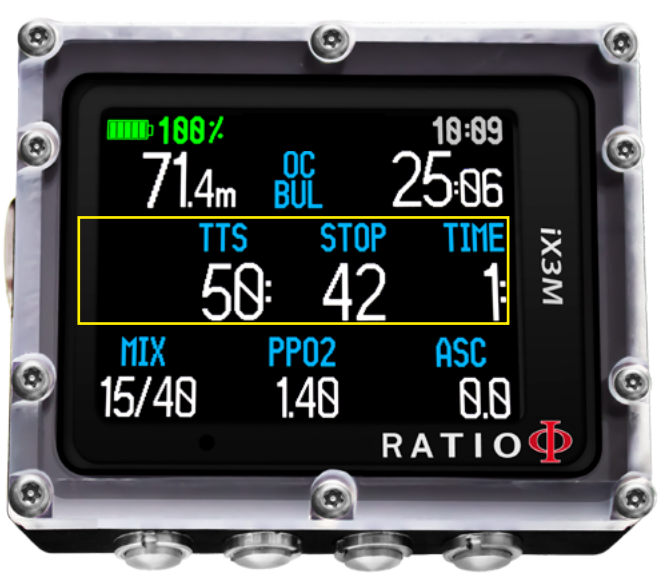

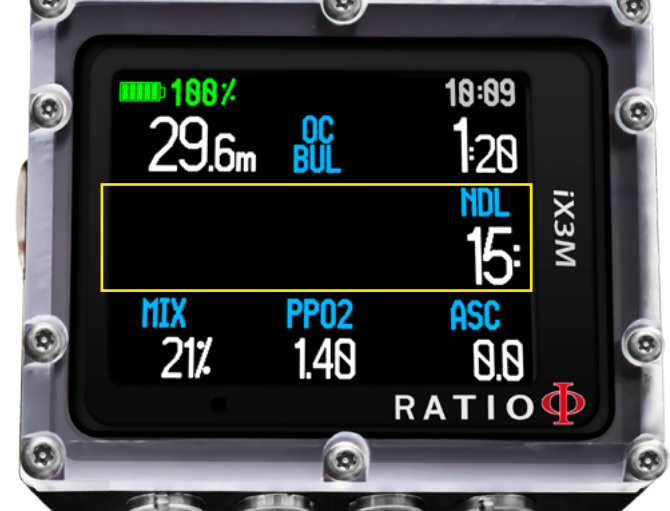

 $\bigodot$ 

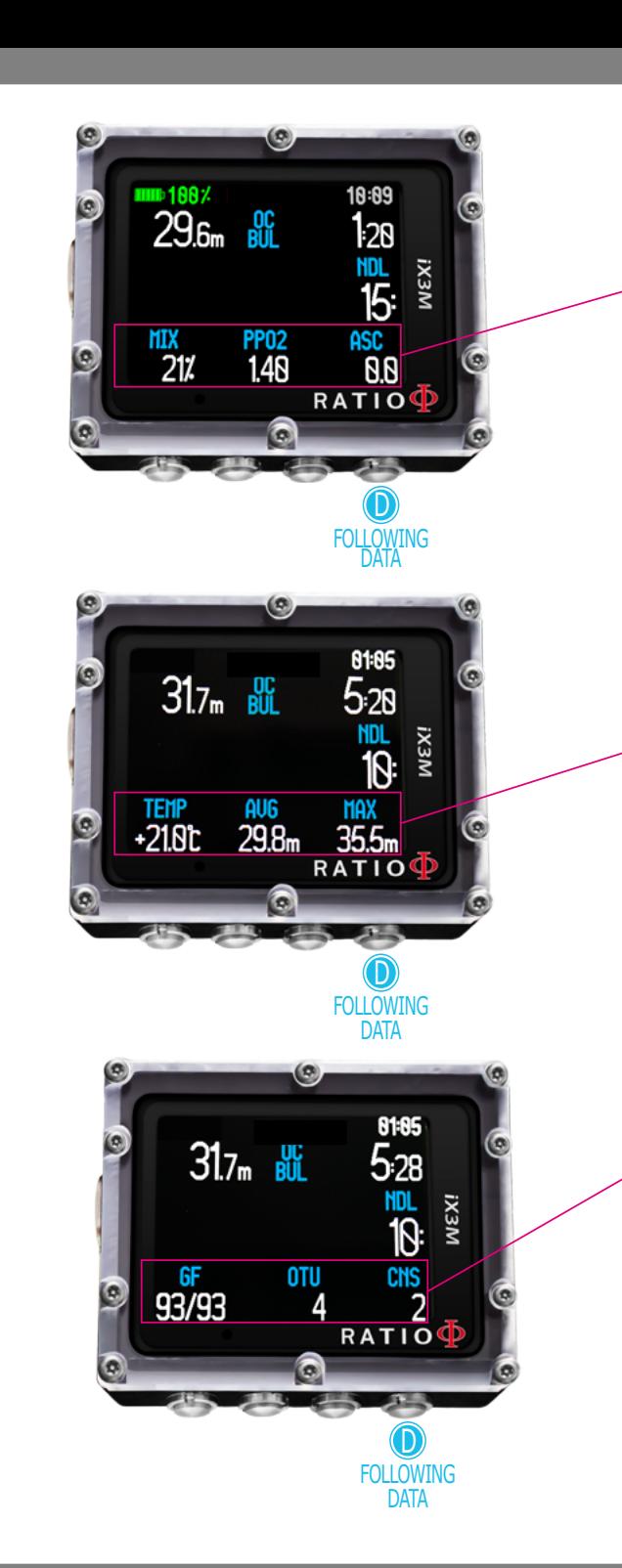

 $\mathbb{C}$ 

**MIX:** Aktualnie używana mieszanina oddechowa (świeci się na czerwono, jeśli dostępna jest bardziej optymalna mieszanina) **PPO2:** Ciśnienie parcjalne tlenu aktualnie używanej mieszaniny **ASC:** Prędkość zanurzania lub wynurzania wyrażona w metrach na minutę  $\big\}$ 

**Alarm niskiego ryzyka:** jeśli prędkość wynurzania jest większa niż 8 m/min **Alarm średniego ryzyka:** jeśli prędkość wynurzania jest większa niż 9m/min **Alarm wysokiego ryzyka:** jeśli prędkość wynurzania jest większa niż 10m/min

Naciśnij przycisk D, żeby zobaczyć:

**TEMP:** Aktualna temperatura wody **AVG:** Średnia głębokość nurkowania **MAX:** Maksymalna osiągnięta głębokość **GF (R0) (PS):** Ustaw konserwatyzm (Gradienty, krytyczna średnica pęcherzyka lub poziom) **OTU:** Zgromadzone OUT **CNS:** Zgromadzony CNS  $\mathcal{L}$ 

49

 $\begin{pmatrix} 0 \end{pmatrix}$ 

<span id="page-49-0"></span> $\mathbb{C}$ 

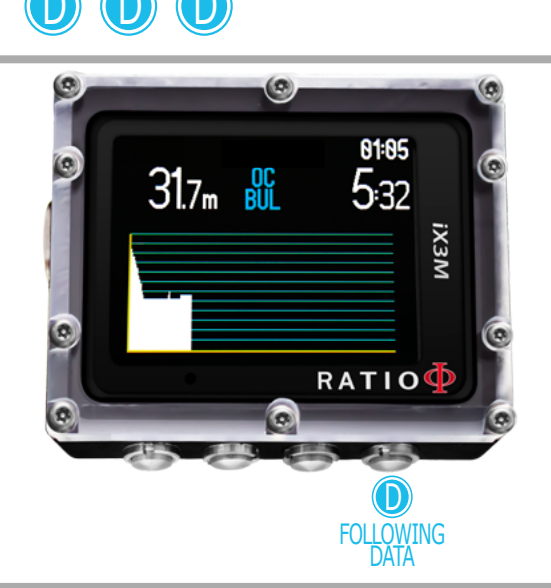

Aby uzyskać dostęp do menu, naciśnij:

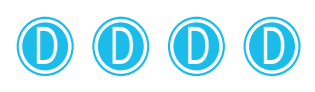

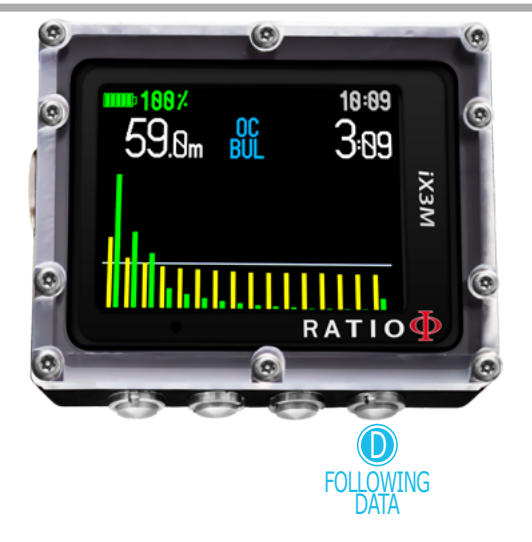

### Aktualny profil nurkowania

**Aktualna głębokość:** (lewo) Pojawi się się kolorystyczny alarm po przekroczeniu MOD, obowiązkowego przystanku i głębokości.

**Tryb nurkowy:** (środek) Typ nurkowania i używany algorytm OC - obieg otwarty, CCR - rebrider BUL - Buhlmann ZHL 16 B, VPM - VPM B

**Czas nurkowania:** (prawo) Runtime w minutach: sekundach

**Wykres:** Aktualny profil nurkowania w HD

### Nasycenie tkanek podczas nurkowania

Wykres przedstawia 16 tkanek, które zostały wzięte pod uwagę przez dwa algorytmy dekompresyjne (Bul lub VPM).

#### **Żółta linia** przedstawia poziom azotu

**Zielona linia** przedstawia poziom helu (jeśli obecny)

**Niebieska linia** przedstawia ciśnienie otoczenia na powierzchni przed rozpoczęciem nurkowania

Nasycenie różnych tkanek przedstawiane przez żółte/zielone linie przedstawia ciśnienie parcjalne wewnętrzne w odniesieniu do ciśnienia atmosferycznego panującego na powierzchni.

W przypadku nurkowania dekompresyjnego, tkanka kontrolna będzie podkreślona przez czerwony trójkąt.

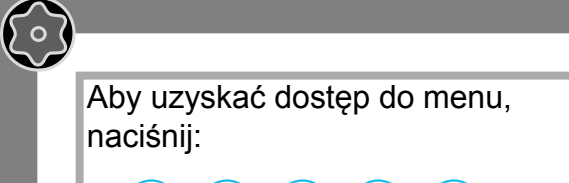

D D D D D

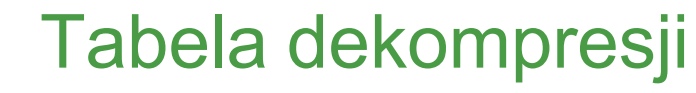

Menu jest aktywne w czasie nurkowania tylko, jeśli znajdziesz się pod stropem dekompresyjnym.

W tym menu można zobaczyć wszystkie przystanki dekompresyjne i mieszaniny oddechowe, które prawdopodobnie zostaną użyte na danych głębokościach. Przystanki dekompresyjne są liczone w czasie rzeczywistym. Dla każdego obowiązkowego przystanku iX3M pokazuje:

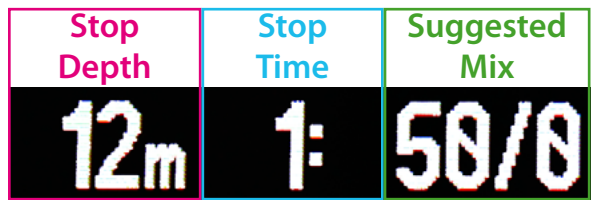

Możliwe przystanki bezpieczeństwa oraz deep stopy, jako nieobowiązkowe, nie pokazują się w tabeli dekompresji, nawet jeśli zostały zasugerowane w trakcie nurkowania.

51

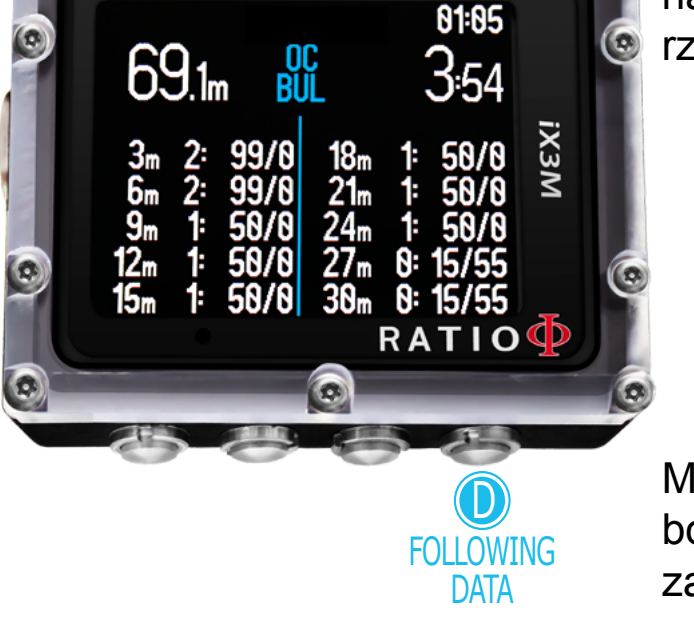

 $\circledcirc$ 

C

<span id="page-51-0"></span> $\mathbb{C}$ 

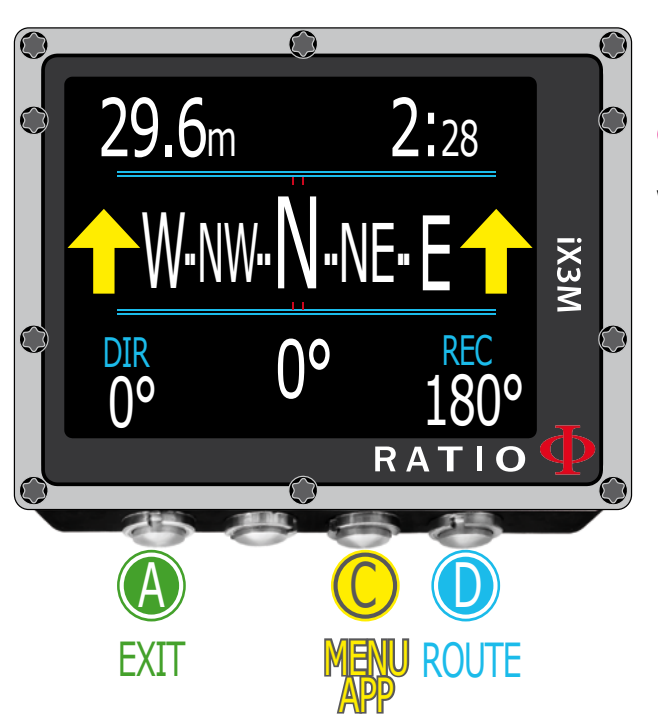

#### **UWAGA**

Kompas pracuje prawidłowo tyllko wtedy, gdy kalibracja została wykonana poprawnie

### Kompas w czasie nurkowania

Użyj wskazówek po lewej, żeby poruszać się w menu.

Rozdzielczość kompasu: 1 Dokładność kompasu: +/-1

**Czy wiesz** że? RATIO iX3M wyposażony jest w najbardziej innowacyjny kompas. Zawsze

sprawdzaj rozdzielczość i dokładność, zanim z niego skorzystasz. W trybie kompasu iX3M pokazuje:

**Aktualną głębokość** (u góry, po lewej stronie). **Czas nurkowania** (prawo) Runtime w minutach: sekundach. **Kierunek** (środek, u góry) kierunek wyrażony w stopniach. **Kompas graficzny** (na środku) kompas ze wskazaniem wybranej drogi.

Kierunek drogi (+/- 5 w porównaniu do ustawienia z D)

Kierunek, który należy wybrać, żeby podążać wybraną trasą

52

Kierunek przeciwny (+/- 5 stopni)

**DIR:** Aktualnie wybrany kierunek **REC:** Droga powrotna

**Czy wiesz** że? Kompas RATIO iX3M jest obsługiwany przez dwa akcelerometry (przyspieszeniomierze). iX3M potrafi zrekompensować odchylenie twojej ręki nawet o 85% od pozycji horyzontalnej.

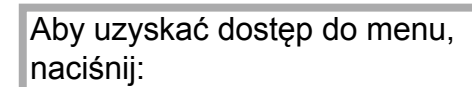

C C

<span id="page-52-0"></span> $\mathbb{C}$ 

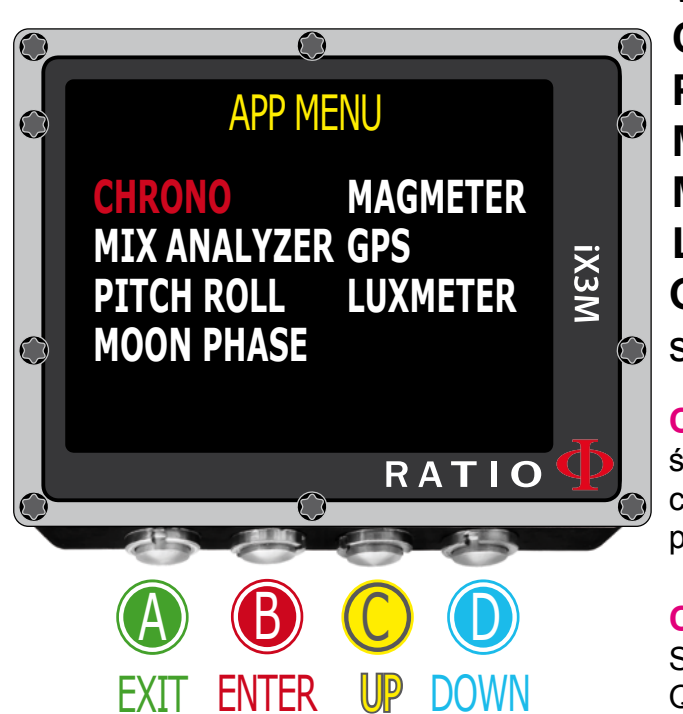

### Aplikacje w czasie nurkowania

Użyj wskazówek po lewej, żeby poruszać się po menu.

W czasie nurkowania możliwy jest dostęp do następujących aplikacji: **CHRONO** (czasomierz) **PITCH & ROLL** (poziom) **MOON PHASE** (kalendarz księżycowy) **MAGMETER** (magnetometr) **LUXIMETER** (luksometr) **GPS** (Niezbędne jest wynurzenie do powierzchni, żeby iX3M połączył

się z satelitą. Sygnał GNSS nie przenika przez powierzchnię wody

**Czy wiesz że?** iX3M wyposażony został w odbiornik GNSS z "hot start", który automatycznie ściągnie mapę satelitów krążących na orbicie, pozwalając iX3M na sprawdzenie wyłącznie tej części nieba, na której się znajdują. Dzięki temu iX3M potrzebuje zaledwie 3 sekund, żeby ponownie połączyć się z satelitą.

**Czy wiesz że?** GNSS - Global Navigation Satellite System - Globalby System Nawigacji Satelitarnej -obejmuje wszystkie dostępne w danej chwili systemy satelitarne (GPS, GLONASS, QZSS, BEIDOU).

**Czy wiesz że?** Użyto skrótu GPS dla prostszego i bardziej intuicyjnego działania, jednak system satelitarny, z którego korzysta iX3M jest zdecydowanie lepszy od pojedynczego GPS.

W czasie nurkowania nie istnieje możliwość korzystania z analizatora.

Podręcznik dotyczący poszczególnych aplikacji znajduje się na stronie www.ratio-computers.com

53

 $\{ \circ \}$ 

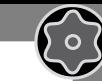

54

Aby uzyskać dostęp do menu, naciśnij:

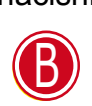

<span id="page-53-0"></span> $\mathbb{C}$ 

Uwaga: działa tylko, jeśli lepsza mieszanka jest<br>dostępna.

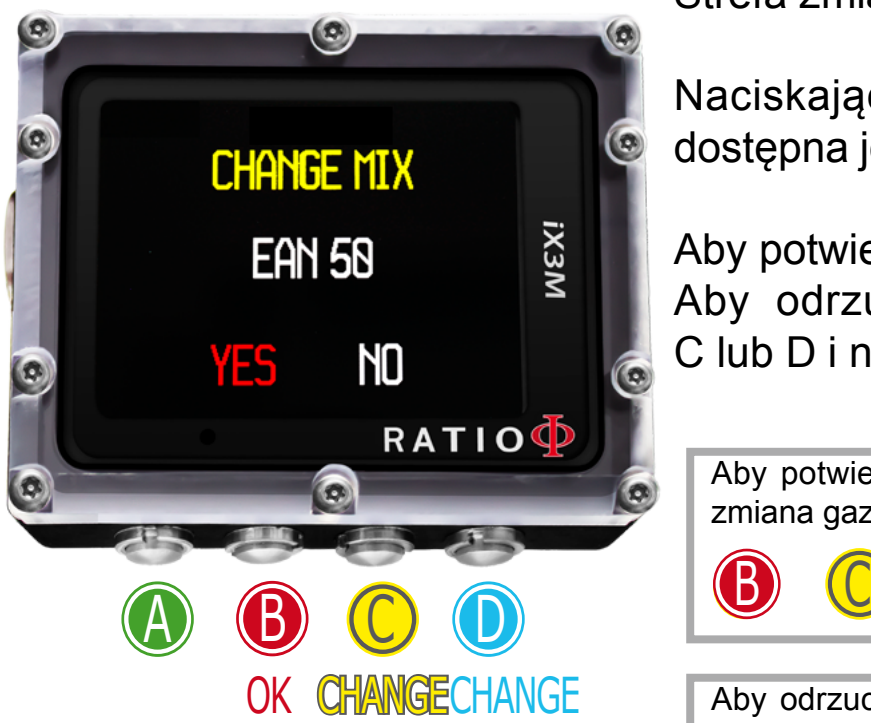

### Zmiana gazów w czasie nurkowania

Jeśli poza mieszanką denną, ustawiono gazy dekompresyjne, komputer poinformuje użytkownika, kiedy nadejdzie moment na zmianę gazu. Strefa zmiany gazu (lewy dolny róg ekranu) podświetli się na czerwono.

Naciskając B uzyskasz dostęp do ekranu zmiany gazu (tylko jeśli dostępna jest lepsza mieszanina i parametry MIX zostały podświetlone).

Aby potwierdzić zmianę gazu, wybierz YES (na czerwono) i naciśnij B. Aby odrzucić propozycje wybierz NO (na czerwono) za pomocą C lub D i naciśnij B.

Aby potwierdzić zmianę, naciśnij w kolejności, kiedy zmiana zmiana zmiana za zmiana za zmiana za zakonie za zm gazu podświetlona jest na czerwono. zmiana gazu podświetlona jest na czerwono.

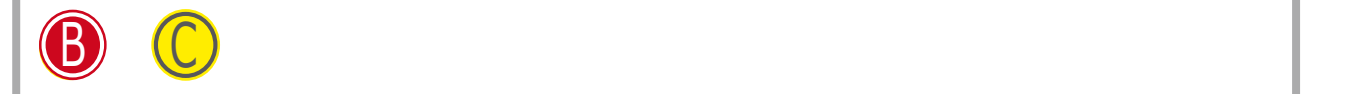

gazu podświetlona jest na czerwono. Podstawie pod stawietlona jest na czerwono. Podstawie pod stawietlona jest Aby odrzucić propozycje, naciśnij w kolejności, kiedy zmiana gazu podświetlona jest na czerwono.

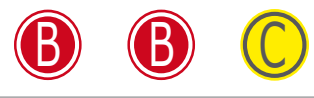

**Czy wiesz że?** Jeśli nie chce dokonać zmiany, zignoruj propozycje podsunięta przez iX3M.

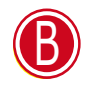

<span id="page-54-0"></span> $\bigodot$ 

ြဝ

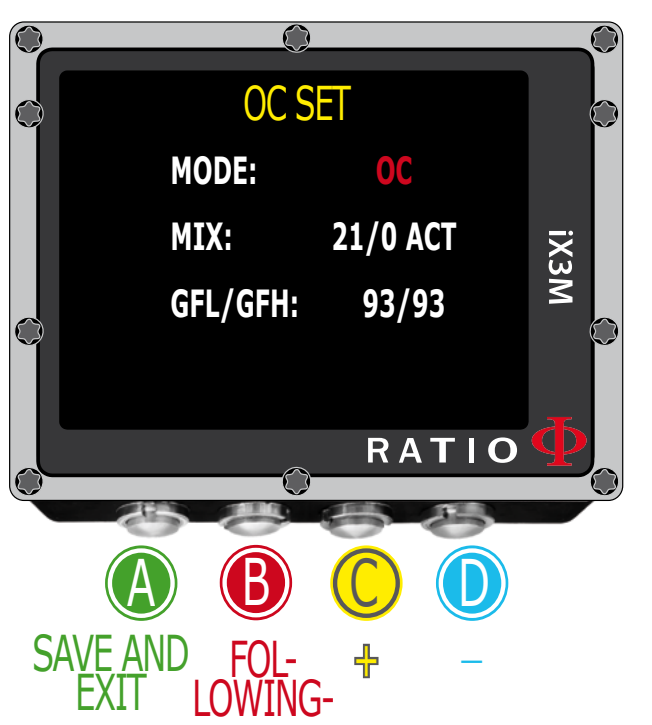

### Zmiana ustawień w czasie nurkowania

Użyj wskazówek po lewej, żeby poruszać się w tym menu.

Aby otrzymać dostęp do tego menu, naciśnij: **MODE:** OC/ CCR (tylko dla iX3M Tech+ i iX3M Reb) **MIX:** Procentowe wartości O2 i He i status **ACT:** Aktualnie używana mieszanina **YES:** Aktywna, ale nieużywana mieszanina **NO:** Nieaktywna mieszanina **GFL/ GFH** (R0 przy VPM): Modyfikuje Wysoki i Niski Gradient Factor w przypadku BUL albo krytyczna średnicę pęcherzyka w przypadku VPM (Jeśli iX3M Deep PS zmienia poziom konserwatyzmu)

Naciśnij przycisk A, żeby w dowolnej chwili zapisać wprowadzone zmiany i wrócić do trybu nurkowania.

Aby dowiedzieć się jak modyfikować parametry MIX oraz GFL/ GFH (R0) (PS) zajrzyj do rozdziału DIVE SET w tym podręczniku.

**Uwaga:** Na kolejnych stronach objaśnimy jak modyfikować mieszaniny i algorytm w trakcie nurkowania.

Musisz jednak pamiętać, że aby zmieniać Gradienty i średnicę pęcherzyka potrzebujesz odpowiedniego wyszkolenia!

Aby używać więcej niż jednej mieszaniny oddechowej potrzebujesz odpowie-dniego wyszkolenia! Nie zmieniaj tych parametrów, jeśli go nie masz.

55

 $\begin{pmatrix} 0 \end{pmatrix}$ 

Aby używać więcej niż jednej mieszaniny oddechowej potrzebujesz odpowiedniego wyszkolenia! Nie zmieniaj tych parametrów, jeśli go nie masz.

 $\bigodot$ 

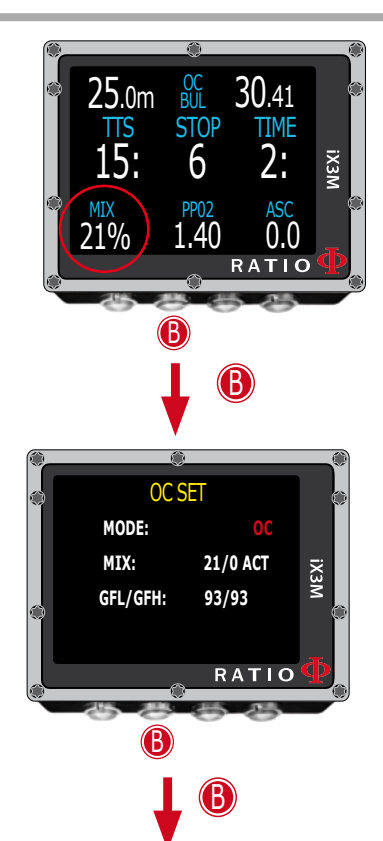

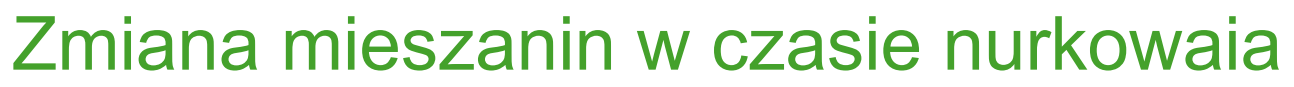

Użyj wskazówek po lewej, żeby poruszać się po menu.

Naciśnij przycisk **B** aby wybrać mieszaninę (podświetli sie na czerwono) Naciśnij przycisk **C**, aby przejrzeć ostatnio ustawione mieszaniny Naciśnij przycisk **B** aby przeglądać menu Naciśnij przycisk **C**, aby ustawić wybrany gaz (na przykład 50/0) Oznacz mieszaninę jako **ACT**, aby wymusić zmianę gazu (na przykład by przejść z 21/0 na 50/0) Oznacz mieszaninę jako **YES** żeby ją aktywować. (zostanie zaproponowana w optymalnym na zmianę momencie) Oznacz mieszaninę jako **NO**, żeby ją wyłączyć. (na przykład, kiedy butla boczna nie działa) Naciśnij przycisk **A** w dowolnej chwili, żeby zapisać zmiany i wrócić do trybu nurkowania

**Uwaga:** Możliwa jest zmiana gazu także po przekroczeniu jej MOD. Aby wymusić takie działanie niezbędna jest odpowiednia podstawa teoretyczna. Nie dokonuj takich zmian, jeśli nie są one absolutnie konieczne.

Na przykładzie wymuszonej zmiany z 21/0 na 50/0.

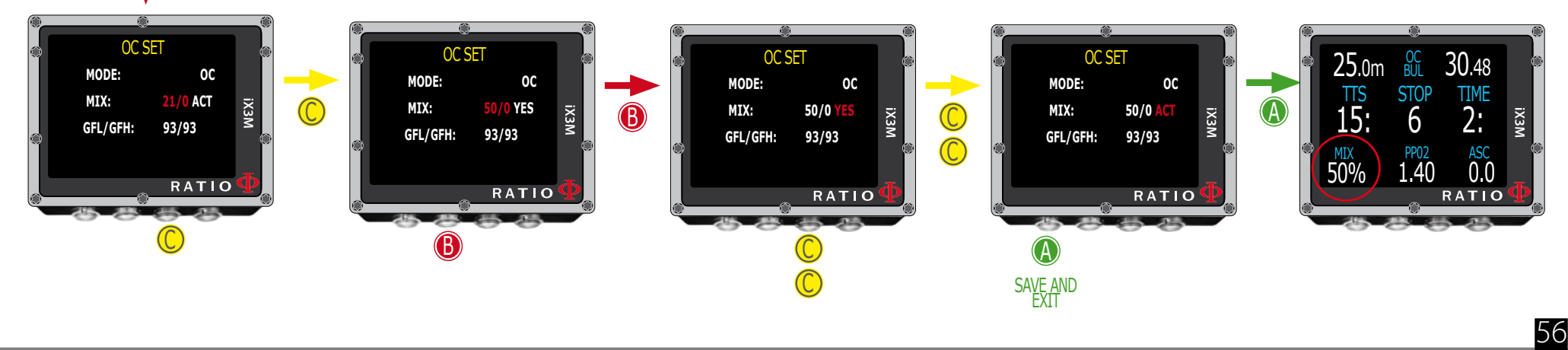

Aby zmieniać GF albo R0 potrzebujesz odpowiedniego wyszkolenia! Nie zmieniaj tych parametrów, jeśli go nie masz.

 $\bigodot$ 

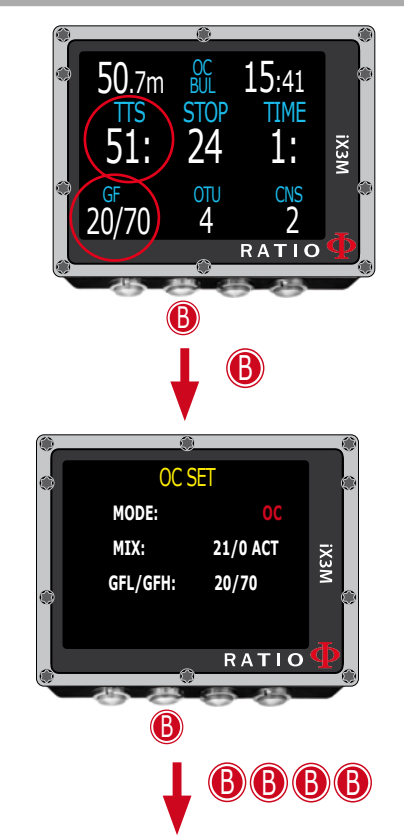

#### Zmiana konserwatyzmu w czasie nurkowania

Użyj wskazówek po lewej, żeby poruszać się po menu.

Na przykładzie widzisz wartości GFL/GFH, jeśli wybrałeś algorytm VPM, pojawia się krytyczna średnia pęcherzyka R0 (lub, w przypadku iX3M Deep poziom konserwatyzmu).

Procedura wprowadzania zmian w parametrach jest identyczna:

Naciśnij przycisk **B**, aby wybrać GFL Naciśnij przycisk C (+) lub D (-) aby ustawić pożądana wartość (pamiętaj, ze GFL nie może być wyższy od GFH) Naciśnij przycisk **B** aby wybrać GFH i przyciski C (+) lub D (-) aby ustawić pożądaną wartość

Naciśnij przycisk **A**, by w dowolnej chwili zapisać zmiany i wrócić do nurkowania

**Czy wiesz że?** Zmniejszenie konserwatyzmu może okazać się przydatne w razie awarii podczas nurkowania. Jeśli, z jakiegoś względu, na wystarczy gazu na wynurzenie, możemy zmienić algorytm, żeby skrócić TTS najbardziej jak to możliwe. (Na pierwszym i drugim ekranie pokazano zmniejszenie TTS).

#### Na przykładzie zmiana Gradientu z 20/70 na 93/93.

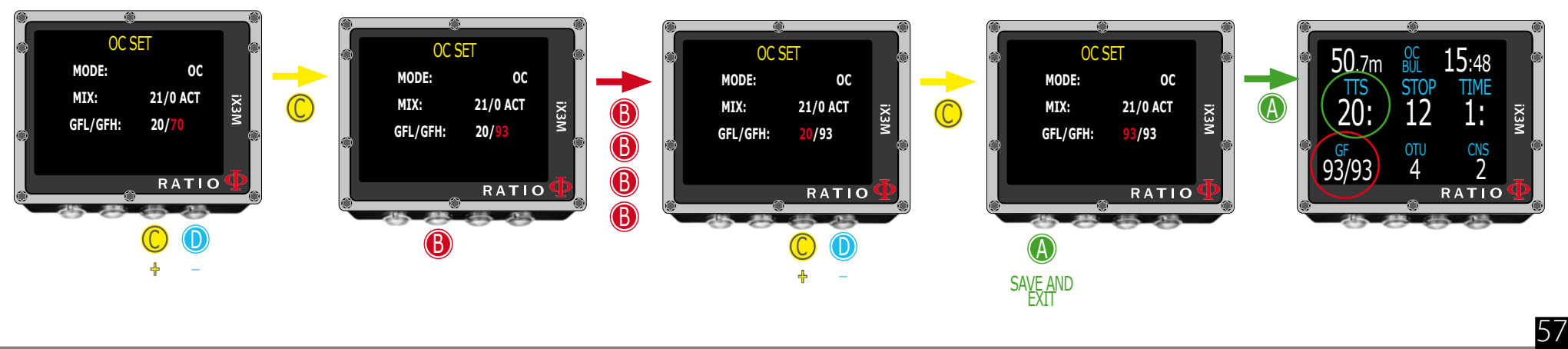

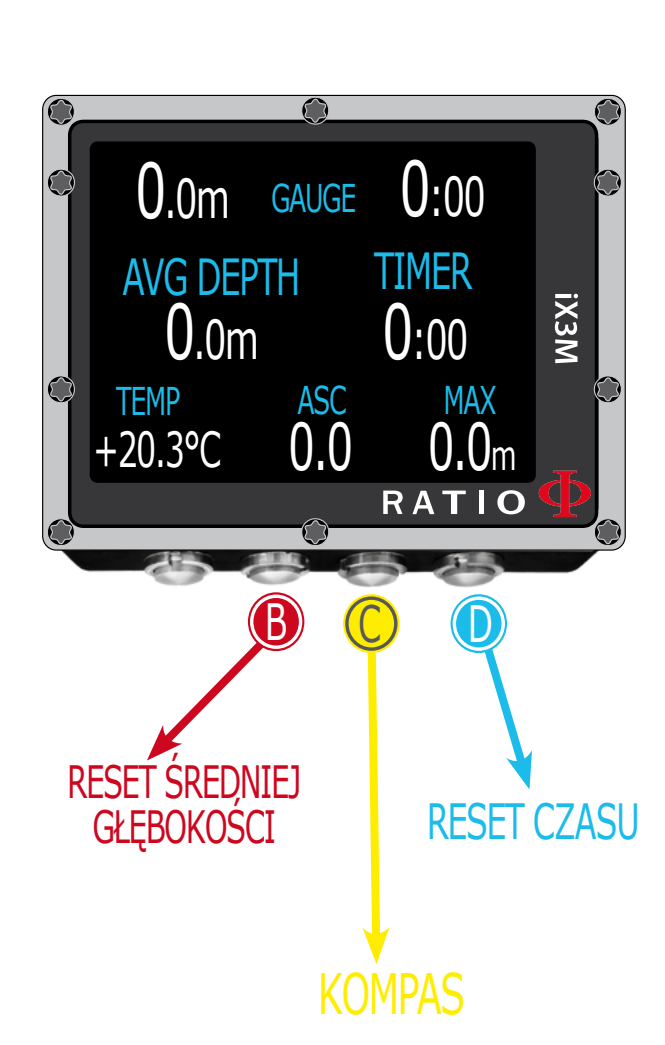

<span id="page-57-0"></span> $\mathbb{C}$ 

# iX3M w trybie GAUGE

Korzystaj z trybu gauge jak pokazano na przykładzie po lewej.

**Uwaga:** Niezbędne jest odpowiednie przszkolenie, aby korzystać z trybu gauge iX3M!

Aby zanurkować w trybie Gauge, wybierz go za pomocą przycisku D i rozpocznij nurkowanie.

Jeśli chcesz, żeby iX3M przyjął tryb Gauge za domyślny (i rozpoczynał nurkowanie w nim, nawet, jeśli wejdziesz do wody z wyłączonym komputerem) zajrzyj do rozdziału DIVE SET w tym podręczniku.

**Czy wiesz że?** W iX3M możesz ustalić tryb domyślny, w którym urządzenie włączy się w momencie wejścia do wody. Możesz wybierać między trybami: nurkowanie z akwalungiem (domyślne), nurkowanie z rebriderem (tylko dla iX3M Tech+ i iX3M Reb), Gauge i Free, znajdującymi się w menu DIVE SET.

**Czy wiesz że?** iX3M prowadzi wyliczenia dekompresyjne i zapisuje nasycenie tkanek także w trybie Gauge, wykorzystując sztuczną mieszaninę z wysoką zawartością gazu obojętnego. Jeśli po nurkowaniu w trybie Gauge postanowisz ponownie wejść do wody i nurkować w trybie OC używając obliczeń dekompresyjnych iX3M, komputer uzna to nurkowanie za powtórzeniowe.

**Czy wiesz że?** Nawet, jeśli iX3M prowadzi wyliczenia dekompresyjne w tle, nie będą one widoczne na ekranie i nie wpłyną w żaden sposób na tryb Gauge.

58

 $\begin{pmatrix} 0 \end{pmatrix}$ 

# **OSTRZEŻENIA**

 $\mathcal{C}$ 

Aby otrzymywać wszystkie aktualizacje tego podręcznika i informacje o aktualizacja iX3M za pomocą poczty email, prosimy o wysłanie wiadomości o treści "iX3M" na podany adres: update@ratio-computers.com

To wysoce zalecana i całkowicie darmowa usługa. Zapraszamy do zapoznania sie z tutorialami video znajdującymi sie na stronie:

www.ratio-computers.com

Jeśli potrzebujesz pomocy, prosimy o kontakt mailowy pod adresem:

support@ratio-computers.com

© 2015 Kopiowanie, nawet częściowe, bez wyraźnej zgody jest zabronione.